TALLINNA TEHNIKAÜLIKOOL

Infotehnoloogia teaduskond

Daniel Proode 178972IAAB

# **VABAVARALISE ISEMAJUTATAVA PILVSALVESTUSTARKVARA JUURUTAMINE TALTECH IT KOLLEDŽI NÄITEL**

Bakalaureusetöö

Juhendaja: Edmund Laugasson, MSc

Tallinn 2020

## **Autorideklaratsioon**

Kinnitan, et olen kirjutanud oma bakalaureusetöö iseseisvalt ning seda ei ole kellegi teise poolt varem kaitsmisele esitatud. Kõik töö koostamisel kasutatud teiste autorite tööd, olulised seisukohad, kirjandusallikatest ja mujalt pärinevad andmed on töös korrektselt viidatud.

Autor: Daniel Proode

18.05.2020

## **Annotatsioon**

Bakalaureusetöös uuritakse nelja erinevat isemajutatavat pilvsalvestustarkvara ning võrreldakse nende omadusi. Töö raames uuritakse üksnes antud tarkvarade tasuta versioone. Lisaks annab töö ülevaate isemajutatavate pilvsalvestustarkvarade olemusest ja hetkel TalTech IT Kolledžis kasutusel olevast pilvsalvestuslahendusest. Ühe uurimismeetodina on töös kasutusel küsitlus, mille käigus selguvad IT Kolledži üliõpilaste ning õppejõudude nõuded ja ootused uuele pilvsalvestuslahendusele. Töö analüüsiosas kirjeldatakse tarkvarade Nextcloud, ownCloud, Pydio ning Seafile omadusi ja võrreldakse neid tabelis. Samuti selgitatakse välja IT Kolledžile sobivaim pilvsalvestustarkvara, lähtudes küsitluses selgunud kooli üliõpilaste ning õppejõudude nõudmistest ja soovidest. Sobivaim tarkvara juurutatakse prototüübina virtuaalmasinale, mis asub IT Kolledži võrgus olevas serveris. Prototüüp ühendatakse Uni-ID ja IT Kolledžis kasutusel oleva pilvsalvestusteenusega. Küsitluses osalenud üliõpilastel ning õppejõududel avaneb võimalus valminud pilvsalvestustarkvara prototüüpi testida ja tagasisidet anda. Töös kirjeldatakse prototüübi ülesseadmise protsessi ja töökeskkonda, analüüsitakse riistvara vastavust tarkvaranõuetele ning seiratakse töötava prototüübi kasutust. Antud bakalaureusetöö eesmärk on välja selgitada IT Kolledžile sobivaim isemajutatav pilvsalvestustarkvara, arvestades IT Kolledži üliõpilaste ning õppejõudude soovidega.

Lõputöö on kirjutatud eesti keeles ning sisaldab teksti 35 leheküljel, sh 10 peatükki, 3 joonist, 2 tabelit.

### **Abstract**

On-premises Cloud Storage Free Software Implementation: the Case of TalTech IT College

The goal of the thesis is to analyse the suitability of different free and open source cloud storage software to TalTech IT Kolledž and to develop a functioning on-premise cloud storage prototype using the cloud-service proven to be the most suitable based on collective data.

This thesis presents an overview on the basics of cloud service models, cloud types as well as free open-source on-premises cloud softwares and the current cloud storage solution implemented in IT College. The author will conduct a questionnaire among the students and professors of IT College to determine the most important functions of cloud storage. The author will analyse four on-premises cloud storage softwares: Nextcloud, ownCloud, Pydio and Seafile and evaluate them, comparing their functions to the questionnaire results. Based on the evaluation a suitable cloud storage software will be chosen and implemented on a virtual machine hosted on an IT College server as a prototype. The prototype will be linked with TalTech Uni-ID and the current storage solution in IT College. Students will be given access to the prototype for testing. The work describes the process of deploying the on-premises cloud storage software and outlines user feedback regarding user experience.

The thesis is written in the Estonian language and contains 35 pages of text, 10 chapters, 3 figures, 2 tables.

## **Lühendite ja mõistete sõnastik**

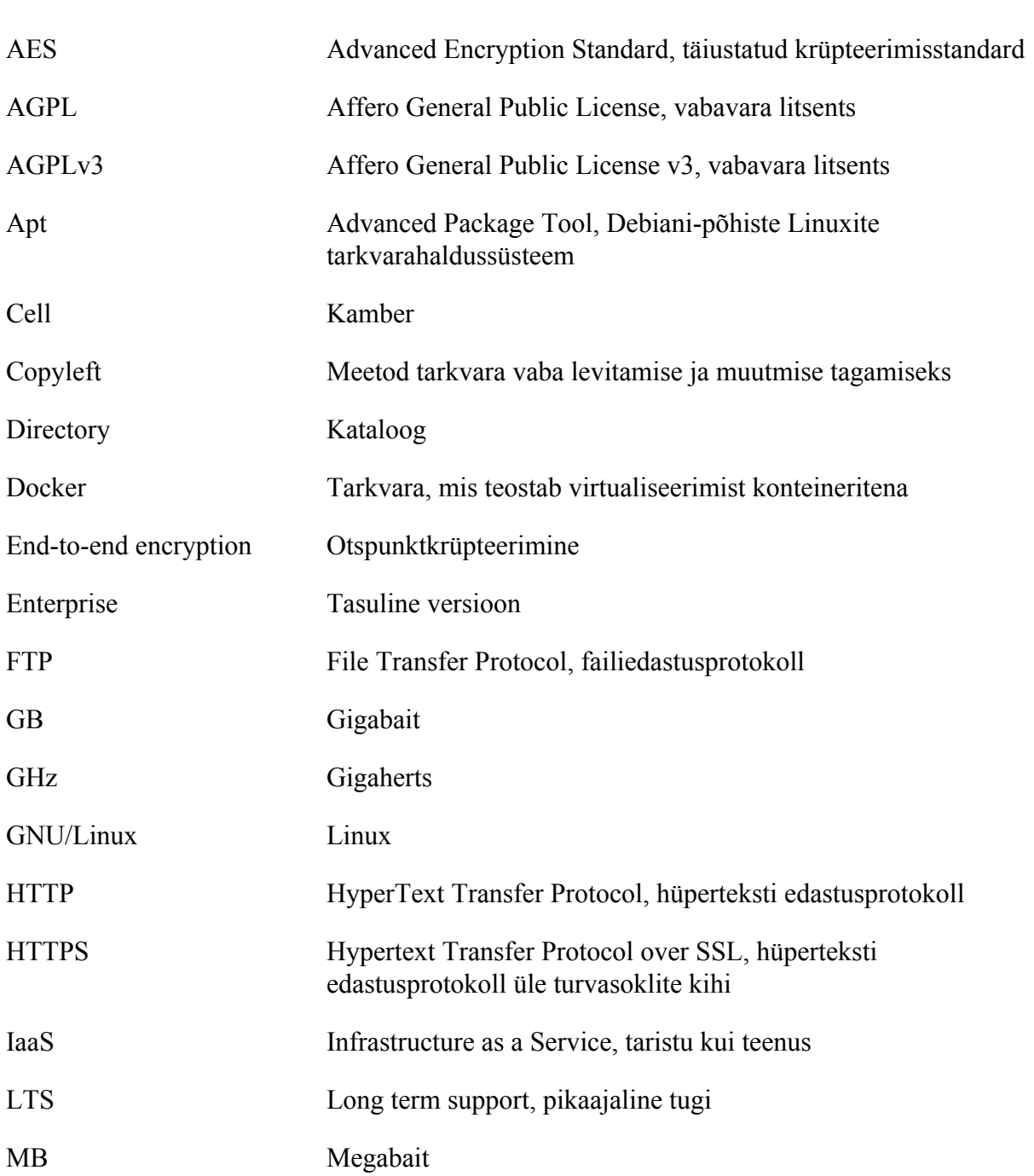

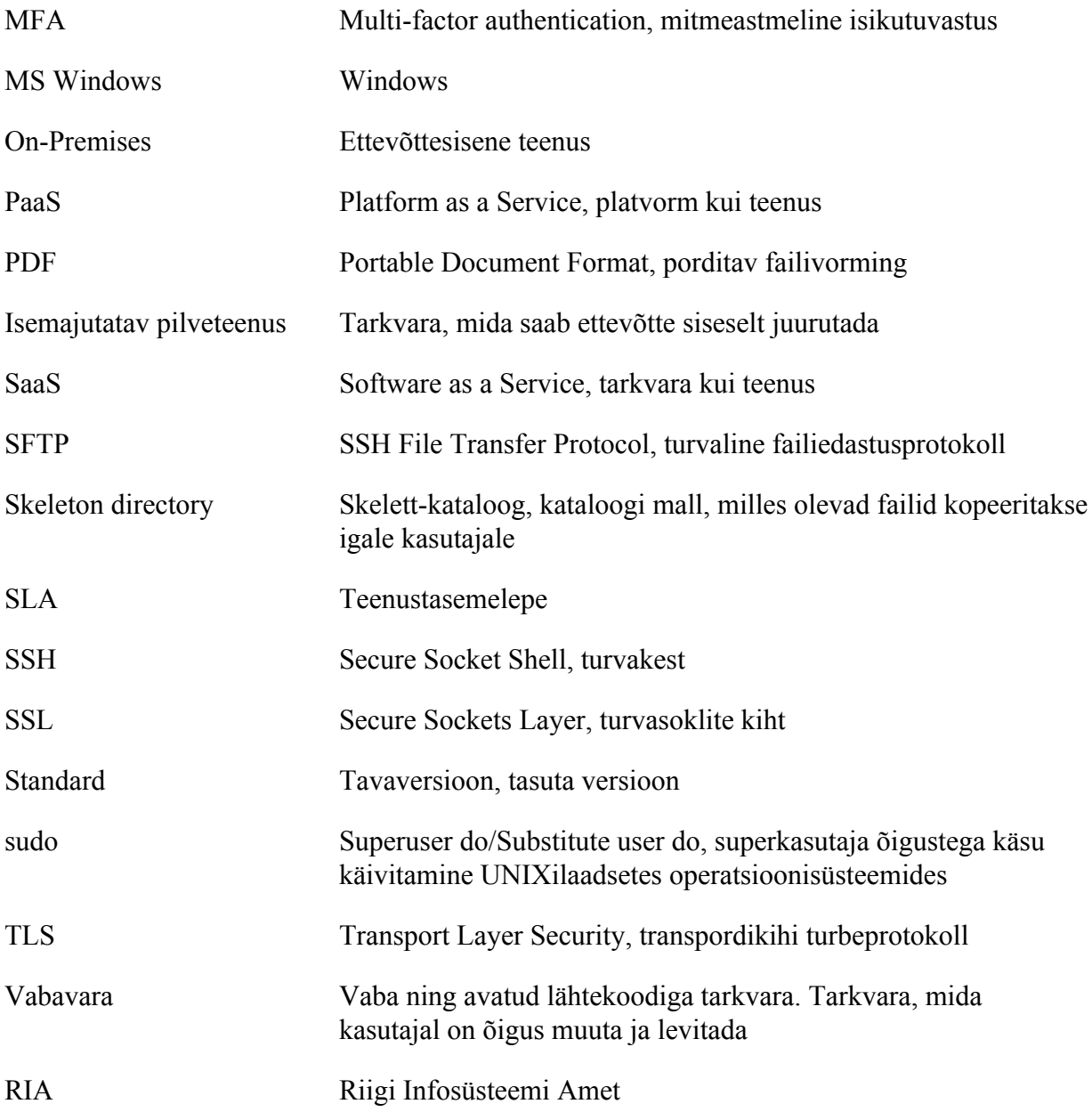

## **Sisukord**

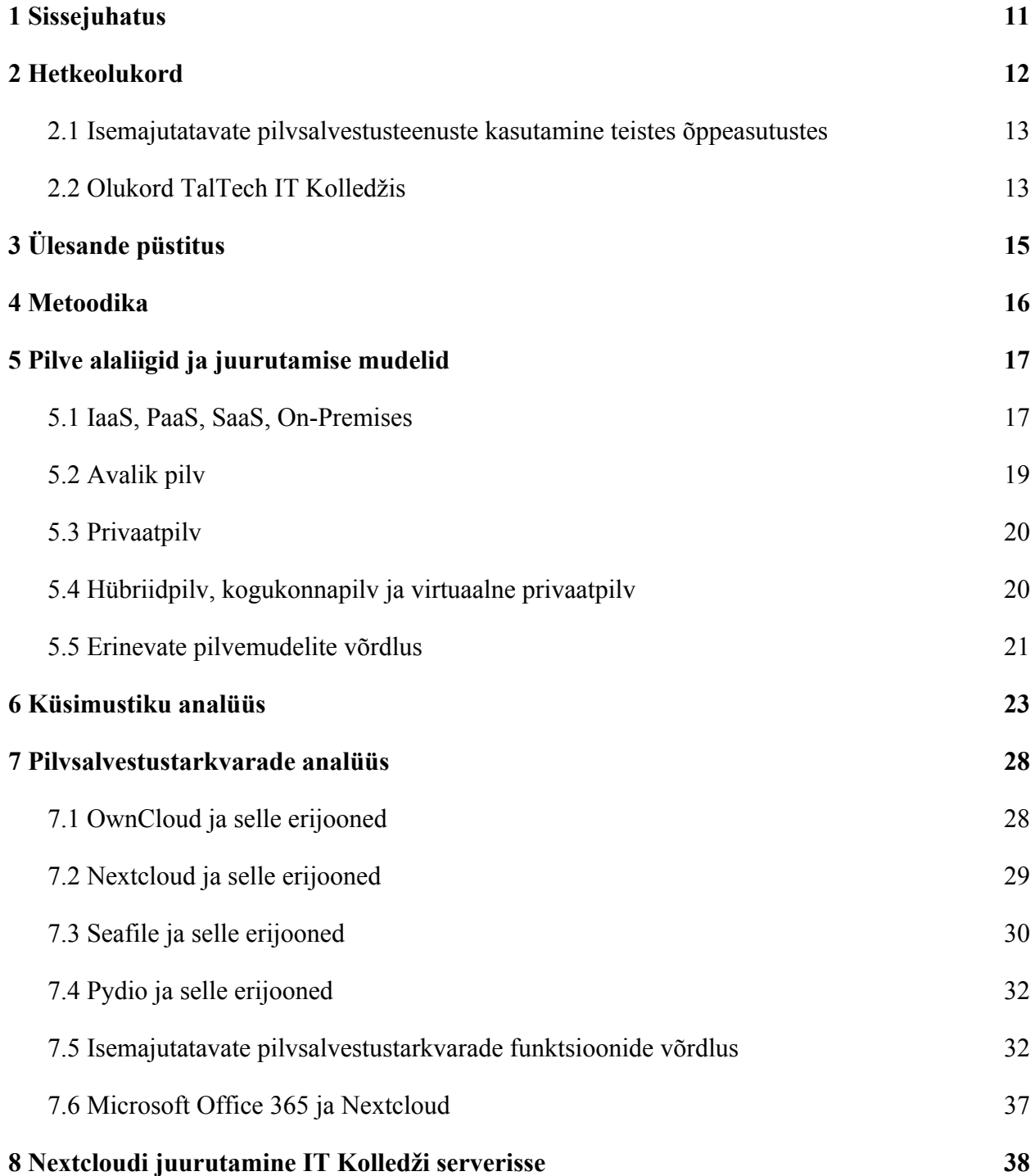

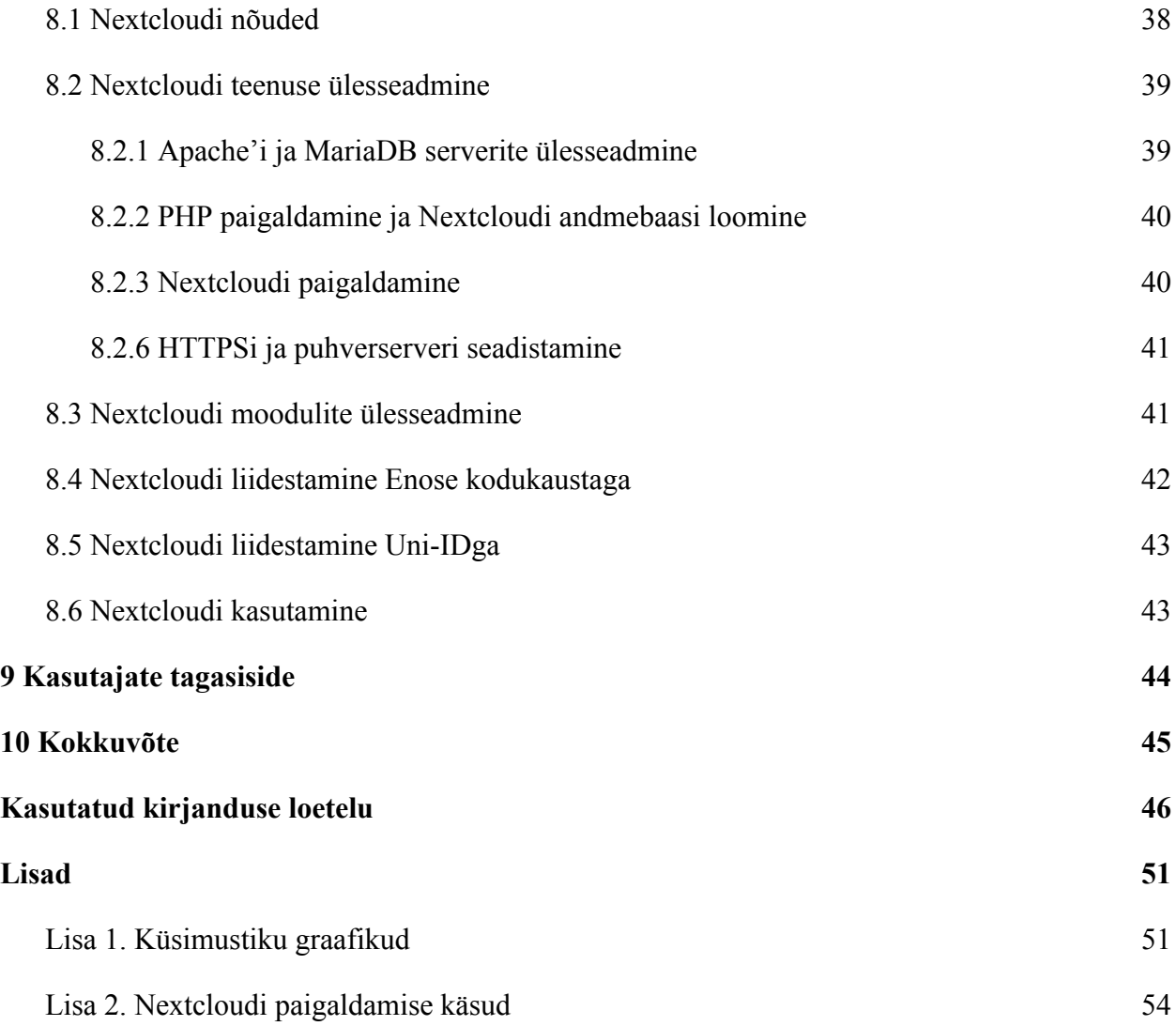

## **Jooniste loetelu**

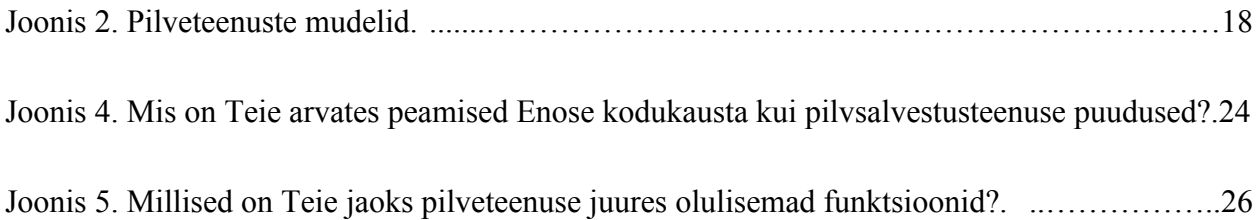

## **Tabelite loetelu**

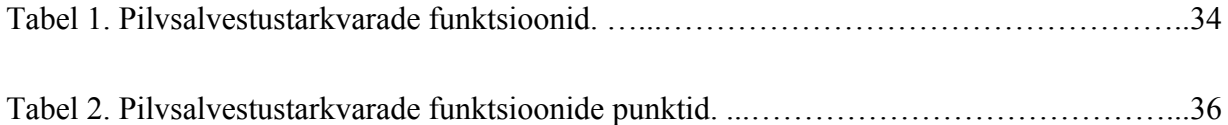

## <span id="page-10-0"></span>**1 Sissejuhatus**

Eesti kui e-riik leiab pidevalt uusi meetodeid, kuidas haridusmaastikul õppetööd infotehnoloogiaga integreerida. Haridusasutused toetavad õpilaste IT-arengut erinevate uudsete platvormide abil. TalTech IT Kolledži tudengid kasutavad koolitööde hoiustamiseks ning jagamiseks tihti kooliväliseid pilvepõhiseid failide salvestamise teenuseid. Selle põhjuseks on enamasti olemasoleva IT Kolledži Enose kodukataloogi ebamugav kasutatavus või ebapiisav funktsionaalsus. Uue pilvsalvestusteenuse kasutusele võtmine IT Kolledži võrgus lihtsustaks kasutajate koolitööde hoiustamist ning jagamist, andes üliõpilastele võimalus säilitada koolitöid mugavalt kasutatavas keskkonnas ning luues täiendavaid võimalusi koostöös õppimiseks.

Bakalaureusetöö eesmärgiks on välja selgitada IT Kolledžile sobivaim isemajutatav pilvsalvestustarkvara, arvestades IT Kolledži üliõpilaste ning õppejõudude soovidega.

Töö teoreetilises osas uuritakse pilve alaliike ning juurutamise mudeleid, analüüsitakse nelja isemajutatavat pilvsalvestustarkvara: Nextcloud, ownCloud, Pydio ja Seafile ning võrreldakse nende funktsionaalsust. Viiakse läbi küsitlus IT Kolledži üliõpilaste ning õppejõudude seas eesmärgiga uurida kasutajate kogemusi Enose kodukaustaga ja välja selgitada IT Kolledži nõudmised pilvsalvestusteenusele.

Töö praktilises osas kirjeldatakse valitud tarkvara juurutamist IT Kolledži serverisse, luuakse töötav pilvsalvestusteenuse prototüüp ning ühildatakse nii Uni-ID kui ka Enose kodukaustaga.

Töö teema valik tuleneb nii autori huvist pilvsalvestuslahenduste vastu kui ka reaalsest vajadusest IT Kolledži üliõpilastele pakutavat pilvsalvestusteenust täiendada.

## <span id="page-11-0"></span>**2 Hetkeolukord**

Areneva e-õppe juures on oluliseks osaks toimiv pilvsalvestusteenus, mis lihtsustab õppetööd gruppides ning teeb failide jagamise mugavaks. Õppeasutused pakuvad õpilastele erinevaid võimalusi failide hoiustamiseks ja jagamiseks. Mõni ülikool võimaldab üliõpilastele õppimise aja jooksul tuntud teenuste (Google Drive, Dropbox, Onedrive) pakette, teised aga on rajanud koolisisese isemajutatava pilvsalvestuslahenduse.

Tänapäeval võib lugeda funktsionaalset pilvepõhist failide salvestuslahendust kõrgkooli veebistruktuuris eriti oluliseks, kuna õppetöö hõlmab endas tihti koostööd kaasõpilastega ning failide lihtsat jagamist. Dokumente tuleb tihti esitada muutmisjärgus, üliõpilased esitavad pooleli olevaid töid õppejõududele ja õppejõud jagavad täieneva infoga dokumente. Erinevates nutiseadmetes dokumentide loomine ja muutmine on saanud normiks, mis tähendab, et pilvepõhine failide sünkroniseerimise teenus lihtsustaks oluliselt üliõpilaste tööd. Lisaks ei ole enam suurel osal üliõpilastest pilvsalvestusteenuste kiire arengu tõttu lokaalses töömasinas tekstitöötlusprogramme, mis võimaldaksid akadeemilisel tasemel dokumente kirjutada ning vormistada.

Kooli poolt pakutava ühtse pilvsalvestuslahenduse puudumisel on üliõpilane koolitööde kirjutamiseks ning jagamiseks sunnitud kasutama olemasolul enda personaalset pilvsalvestusteenuse kasutajat, muutes eri keskkondade arvu üsna suureks. Ühtse platvormi või teenuse puudumine võib tekitada üliõpilaste ning õppejõudude vahel lahkhelisid, mille tulemusena on õppetööl oht erinevate tarkvarade eelistuste tõttu pooleli jääda. Ühtne platvorm, millega pakuks ülikool tudengitele kindlat keskkonda, kus koolitöid hoiustada ning neid kaasõpilastega jagada ning mis omaks erinevaid tähtsamaid pilvsalvestusteenusele omaseid funktsioone, muudaks üliõpilaste koolitööde tegemise tõhusamaks ja paindlikumaks.

12

#### <span id="page-12-0"></span>**2.1 Isemajutatavate pilvsalvestusteenuste kasutamine teistes õppeasutustes**

Tartu Ülikool pakub koolisisest isemajutatavat pilvsalvestusteenust Nextcloud tarkvara abil. Ülikooli töötajatele ja üliõpilastele on eraldatud 50GB (gigabait) kõvakettaruumi [48]. Kasutaja pääseb enda kataloogile ligi avalikust veebist, minnes Tartu Ülikooli Nextcloudi veebisaidile ning logides sisse ülikooli kasutajatunnuse ning parooliga.

Tallinna Ülikool kasutab sarnaselt IT Kolledžile Apache'i serverilahendust kodukataloogi näol. Õpilastel on võimalik turvalist failiedastust toetavat programmi kasutades faile kodukausta üles laadida [47]. Lisaks on Tallinna Ülikooli tudengite ning õppejõudude kasutada piiramatus mahus Google'i G Suite EDU andmemahtu.

#### <span id="page-12-1"></span>**2.2 Olukord TalTech IT Kolledžis**

IT Kolledž pakub üliõpilastele tasuta 5GB mahus pilvepõhist failide majutamise teenust. Igal üliõpilasel on IT Kolledži Enose serveris enda kasutajanimega ehk Uni-IDga kodukataloog, mida saab kasutada failiserverina. Kataloogi saab kasutada failide hoiustamiseks nii privaatselt kui ka avalikult. Privaatne kataloog asub Enose serveris */home/\$USER/* kaustas ning failide avalikuks jagamiseks tuleb failid üles laadida */home/\$USER/public\_html/* kausta. Seejärel pääseb veebist antud kaustale ligi lingiga *enos.itcollege.ee/~\$USER*. *\$USER* keskkonnamuutuja asendub hetkel sisselogitud kasutaja kasutajanimega. Kataloogi kasutamiseks IT Kolledži sisevõrgus tuleb avada Enose kodukaust võrgukettana, mis on klassiarvutites eelnevalt ühendatud.

IT Kolledži Enose serveri failide majutus toetub Apache'i veebiserverile, mis on tehtud kasutajatele ligipääsetavaks OpenSSH serveriga. Failid on kasutaja vaates hierarhiliselt tüüpilises kataloogi loetelus, mis on määratud faili *.htaccess* parameetriga *Options +Indexes*. Selleks, et kataloogi faile väljastpoolt kooli üles laadida, tuleb kasutajal SFTPd (*Secure File Transfer Protocol*) ehk turvalist failiedastusprotokolli toetava programmiga luua serveriga ühendus ning seejärel valitud failid üles laadida. Ligipääs failidele väljastpoolt kooli ning nende jagamine käib üksnes kodukataloogi otselingi kaudu [17].

Hetkel puudub IT Kolledži Enose serveri kodukataloogides võimalus faile valikuliselt jagada ning koostöös muuta. Samuti ei ole üliõpilastel võimalik lihtsasti üksnes veebilehitsejat kasutades kodukataloogi faile üles laadida ning neid hallata. See tähendab, et faile on võimalik muuta üksnes lokaalses masinas ning iga muudatuse järel tuleb fail kataloogi uuesti üles laadida. Sellisel kujul koolitööde tegemine ning kaasõpilastega jagamine võib osutuda üliõpilase jaoks üsna keerukaks.

Lisaks võib IT Kolledži Enose kodukataloogi pakutav 5GB andmemaht jääda väheseks. Praeguse kasutuse juures ei pruugi rohkema andmemahu vajadus kasutatud andmemahu analüüsist välja tulla, sest üliõpilased kasutavad koolitöödeks enamasti erinevaid avalikke pilvsalvestusteenuseid ning hoiustavad oma koolitöid seal, mistõttu võivad Enose kodukaustad seista pooltühjana (Lisa 1, Joonis 1).

TalTechis on avaliku pilvsalvestusteenusena kasutusel Microsoft Office 365. Üliõpilastel ning õppejõududel on kasutamiseks 1TB andmemahtu ja erinevad veebipõhised Office365 programmid nagu Excel, Powerpoint ja Word, mis teevad kasutajate koostöö lihtsaks ja mugavaks. Paraku kasutavad IT Kolledži tudengid enamjaolt Google Drive'i teenust (Lisa 1, Joonis 1). Selle põhjuseks võib olla nii tudengite vähene teadlikkus ülikoolis kasutusel oleva OneDrive'i kohta kui ka teadlik otsus kasutada meelepärasemaid lahendusi.

Eesti innovatiivne ja juhtiv tehnika-alane ülikool võiks lisaks allhangitud Microsofti teenusele kasutada ka isemajutatavat pilvlahendust, mis rõhutaks ülikooli pädevust antud valdkonnas ja vähendaks sõltuvust teiste riikide äriettevõtetest kriitiliste teenuste osas. Kasutajatel võiks olla võimalus valida, kas usaldada enda andmed teenusepakkuja kätte avaliku pilve näol või kasutada ülikoolisisest pilvlahendust. Avalikke ja isemajutatavaid pilvsalvestusteenuseid analüüsib autor peatükis 5.5.

## <span id="page-14-0"></span>**3 Ülesande püstitus**

Ülesandeks on luua TalTech IT Kolledži näitel isemajutatav pilvsalvestusteenus, mida saavad kasutada IT Kolledži üliõpilased ning õppejõud. Teenusena seatakse üles vabavaraline failide salvestamise ja sünkroonimise tarkvara. Vabavaralisus annab võimaluse kasutada avatud standardeid ja välistab tootjalukustuse, et kindlustada kasutajate sõltumatus ühe kindla tootja teenustest. Lisaks ei kaasne vabavaraga täiendavaid litsentsikulusid ja tasuta teenused ei lähe ootamatult tasuliseks.

Pilvsalvestusteenus toetaks praegust Enose serveris olevat kodukataloogisüsteemi – säiliks võimalus faile üles laadida SFTP tarkvara abil, kuid isemajutatav pilvsalvestusteenus toimiks ka eraldiseisvalt. Enose kodukaust oleks pilvsalvestustarkvaraga ühendatud ning Enose kausta pääseks pilvsalvestusteenuse kaudu. Teenusesse sisselogimine lahendatakse TalTechi Uni-ID isikutuvastussüsteemiga.

## <span id="page-15-0"></span>**4 Metoodika**

Bakalaureusetöö metoodika hõlmab endas nii analüüsi, praktilise prototüübi loomist kui ka uuringut.

Enne pilvsalvestusteenuse süsteemi loomist viiakse läbi küsitlus üliõpilaste seas, uuritakse huvi antud teenuse vastu ning selle potentsiaalset vajalikkust.

Teostatakse erinevate pilvsalvestustarkvarade põhjalik analüüs ning selgitatakse välja IT Kolledžile sobivaim lahendus, arvestades nii hetkeolukorraga kui ka tulevikuvaatega.

Analüüsi käigus selgunud sobivaim isemajutatav pilvsalvestustarkvara seadistatakse tööle serveris, mis asub IT Kolledži võrgus. Pärast teenuse prototüübi loomist antakse eelnevalt küsitluses osalenutele võimalus pilvelahendust kasutada ning testida.

Pärast pilvsalvestusteenuse kasutamist annavad testijad tagasisidet teenuse toimivuse ning kasutusmugavuse kohta.

## <span id="page-16-0"></span>**5 Pilve alaliigid ja juurutamise mudelid**

Avalike pilveteenuste mudelid jagunevad oma olemuselt kolmeks: IaaS (*Infrastructure as a Service* ) ehk infrastruktuur kui teenus, PaaS (*Platform as a Service*) ehk platvorm kui teenus ja SaaS (*Software as a Service*) ehk tarkvara kui teenus. Lisaks avalike pilveteenuste mudelitele on põhiliseks privaatse pilve juurutamise mudeliks On-Premises ehk ettevõttesisene, isemajutatav teenus. Erinevateks pilve liikideks on avalik pilv, privaatpilv, hübriidpilv, kogukonnapilv ja virtuaalne privaatpilv. Pilve erinevatele liikidele toetuvad pilvsalvestusteenused, mis jagunevad kaheks: avalikud pilvsalvestusteenused ning isemajutatavad pilvsalvestusteenused.

#### <span id="page-16-1"></span>**5.1 IaaS, PaaS, SaaS, On-Premises**

Infrastruktuur kui teenuse mudel põhineb virtualiseeritud riistvara kasutamisel, kus ettevõte pakub kasutajatele füüsilise serveri ressursse. Sellisel juhul kasutab klient ettevõtte pakutud infrastruktuuri ning ei pea seeläbi ise riistvara üles seadma (Riigipilv, 2020). Suurimateks IaaS teenuse pakkujateks on AWS (Amazon Web Services), Microsoft Azure ja Google Cloud Platform [6]. Platvorm kui teenus on järgmine samm infrastruktuuri kui teenuse mudelist. PaaS võimaldab kliendile lisaks virtualiseeritud riistvara jõudlusele ka erinevaid platvormi teenuseid, millele on võimalik rajada infosüsteeme või rakendusi [39]. Enamlevinud PaaS teenusepakkujateks on Microsoft Azure, AWS, Google Cloud, IBM Cloud ja Oracle Cloud [7]. Tarkvara kui teenusmudel sisaldab lisaks virtualiseeritud riistvara jõudlusele ja platvormiteenustele ka reaalselt kasutatavat rakendust, mis on kasutajatele kättesaadav üle avaliku veebi [39]. Suurimateks SaaS teenuse pakkujateks on Salesforce, Oracle ja Adobe [6].

Ettevõttesisese teenusemudeli puhul on nii teenuse tarkvara kui ka seda toetav riistvara reeglina üksnes ettevõtte hallata ning füüsiliselt ettevõtte aladel. Serverite ja tarkvara haldamisega tegeleb ettevõtte IT-osakond ning teenuse terviklus, käideldavus ja konfidentsiaalsus on täielikult ettevõtte kontrolli all [15]. Olenevalt teenuse kasutajate arvust, serveri näitajatest ning teenuse haldamise keerukusest võib ettevõttesisene teenus olla kulukam kui IaaS, PaaS või SaaS lahendus. Samas on sellise mudeli puhul ettevõttel enda teenuse ja failide üle täielik kontroll ja teenuse käideldavus ei sõltu kolmandast osapoolest. Antud bakalaureusetöö käsitlebki pilvsalvestustarkvara juurutamist ettevõttesisesele privaatpilve mudelile.

Ettevõttesisese teenusemudeli puhul on ettevõtte hallata kõik teenusega seotud aspektid: riistvara, virtualiseerimise kiht, tarkvara ja võrgundus. Infrastruktuuri kui teenuse mudeli juures jääb ettevõtte hallata vaid teenuse tarkvaraline pool, sealhulgas operatsioonisüsteem, andmed ja rakendused. Platvorm kui teenuse mudel jätab ettevõtte hallata vaid andmed ning rakendused – kõike muud haldab teenusepakkuja. Haldamise poole pealt kõige mugavama mudeli ehk tarkvara kui teenuse mudeli puhul on kõik teenuse osad teenusepakkuja hallata ning administreerida, pakutakse kasutusvalmis rakendust (Joonis 2).

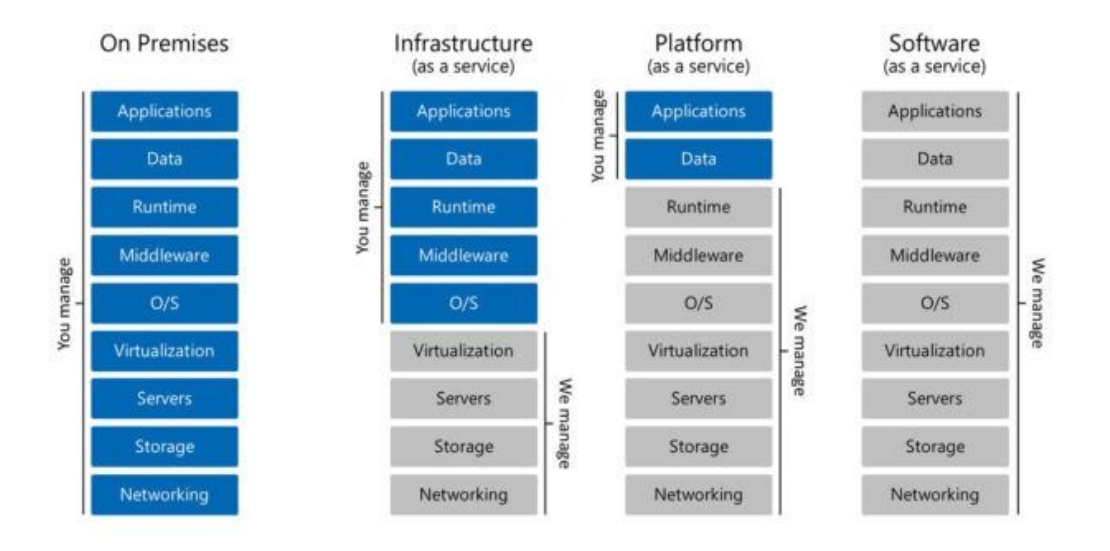

Joonis 2. Pilveteenuste mudelid. [49].

#### <span id="page-18-0"></span>**5.2 Avalik pilv**

Avalikud pilvsalvestusteenused on enamasti juurutatud teenusepakkuja infrastruktuurile või kolmandalt osapoolelt renditavale infrastruktuurile. Pilve avalikkus seisneb selles, et teenus on kasutamiseks avatud kõigile soovijatele. Tasuta pilvsalvestusteenuse puhul piisab üksnes kasutajakonto registreerimisest, tasuliste teenuste puhul tuleb lisaks vastava paketi eest maksta tasu, tavaliselt kuu- või aastapõhiselt [37]. Avaliku pilve mudel tuleb kasuks, kui ettevõttes või organisatsioonis on vähe kasutajaid. Proportsionaalselt laieneva ärimudeli tõttu on väikeste andmemahtude juures avalike pilvsalvestusteenuste paketid võrdlemisi odavamad kui isemajutatava teenuse seadistamise ning haldamise kulud [44]. Arvestama peab ka avaliku pilvepõhise failide salvestusteenuse privaatsus- ja turvariskidega. Selleks võivad olla andmekadu või andmete leke, mis võib olla tingitud ebapiisavast identiteedikontrollist, kurjategijate rünnakud süsteemi vastu, mis võivad olla tingitud nõrgast kasutajate registreerimissüsteemist, kuid ka ebaturvaline kasutajaliides, läbi mille saavad küberkurjategijad tundlikule informatsioonile ligi pääseda [44].

Kuna avalike teenuste kasutajate failid võivad asuda erinevates riikides ning serverites, ei ole kasutajatel enda failide üle täielikku kontrolli. Avalikud pilvelahendused kasutavad erinevaid turvameetmeid ning nende paikapidavus ei ole alati kõige selgemalt määratletud [20]. Tuntumateks avalike pilvepõhiste failide salvestusteenuse pakkujateks on Microsoft OneDrive, Dropbox, Google Drive ja Apple iCloud [45]. Eestis on RIA (Riigi Infosüsteemide Amet) loonud Nextcloudi põhise avaliku failide salvestus- ja jagamisteenuse, mida saavad kasutada nii kõik Eesti kodanikud kui ka Euroopa Liidu liikmesriigi eID omanikud. Teenusesse saab sisse logida, kasutades Riigi isikutuvastusteenust TARA. Isikutuvastuseks saab kasutada nii ID-kaarti, mobiili-ID-d, pangalinki, Smart-ID-d kui ka Euroopa Liidu liikmesriigi eID-d. Logides RIA Nextcloudi sisse, tekib kasutajale automaatselt 2GB salvestusruumiga konto. Teenust saab kasutada mugavaks failide jagamiseks teiste kasutajatega, kusjuures failid säilivad RIA Nextcloudis pärast üleslaadimist vaid 7 päeva. Faile saab jagada üksnes 15-tähemärgilise parooliga kaitstud kujul [38].

#### <span id="page-19-0"></span>**5.3 Privaatpilv**

Privaatpilve puhul on ettevõttel võimalik juurutada enda infrastruktuurile erinevaid platvorme ja teenuseid, millele pääsevad ligi üksnes ettevõttega seotud isikud. Selline pilve mudel annab ettevõttele võimaluse säilitada failide ja teenuste üle täielik kontroll, tagades teenuse turvalisuse ja privaatsuse. Ettevõte saab vastavalt vajadusele teenuse infrastruktuuri, platvormi ja tarkvara pidevalt ümber kujundada [1].

Privaatse pilve mudel tuleb eelkõige kasuks ettevõttes, kus hinnatakse teenuste ning failide lokaalsust ja privaatsust. Kuna õppetöös on tihti vajalik faile jagada just koolisiseselt kas kaasõpilastele või õppejõududele, sobib privaatpilve mudel eriti just haridusasutusse. Lokaalselt majutatud failide eelisteks võib lugeda failidele kiiret ning lihtsat ligipääsu, failidest varukoopiate tegemise võimalust, erinevate lisateenuste ning -funktsionaalsuse lisamist, kuid ka failide üle parema kontrolli omamist. Juurutades ettevõttesse privaatpilve mudelile pilvepõhine failide salvestamise ja sünkroniseerimise teenuse, hoiab ettevõte avalike pilvsalvestusteenuste litsentside arvelt ka kulusid märkimisväärselt madalamal.

Privaatse pilve puudusteks on lisaks teenuse haldamise keerukusele, ajakulule ning riistvara kallidusele potentsiaalsed turvariskid. Privaatpilvel töötav teenus on just nii turvaline, kuivõrd ettevõte kürberturvalisusesse panustab. Tihti ei võeta arvesse potentsiaalseid ettevõttesiseseid rünnakuid. Samuti võivad nii valesti üles seadistatud võrk kui ka virtuaalmasinad tekitada turvaauke [20]. Levinumad isemajutatavad pilvepõhised failide salvestamise ja sünkroonimise tarkvarad on Nextcloud, ownCloud, Seafile, Pydio ja Tonido.

### <span id="page-19-1"></span>**5.4 Hübriidpilv, kogukonnapilv ja virtuaalne privaatpilv**

Hübriidpilve mudelis on kasutusele võetud nii avaliku kui ka privaatse pilve infrastruktuur. Avaliku pilve mudel on kasutusel teenustega, mis peavad olema kolmandatele osapooltele kättesaadavad ka suurte andmemahtude puhul, kui andmed ei ole ettevõtte jaoks kuigi konfidentsiaalsed. Privaatse pilve mudelit kasutatakse tundliku informatsiooni, andmete ja teenuste hoiustamiseks, eesmärgiga tagada ettevõttesiseselt kõrge turvalisuse aste. Tänu hübriidpilve mudelile on võimalik ettevõttel hoida suurte andmemahtude juures pilvsalvestusteenuse kulusid madalamal, kasutades vaid konfidentsiaalsete andmete käitlemiseks privaatpilve mudelit ning teistel juhtudel avaliku pilve mudelit [1]. Samas võib olla ettevõttes hübriidpilve toetavat võrku keeruline üles seada ning turvaaugud on kerged tekkima [37].

Kogukonnapilv on privaatpilve mudeli üks alaliik, mis on mõeldud eelkõige organisatsioonidele, kes teevad tihedalt koostööd ning kellel on pilvelahendusele sarnased turvalisuse, jõudluse ning privaatsuse nõuded. Kogukonnapilve kulud jaotatakse kasutajate vahel, mistõttu on kogukonnapilv privaatpilvest odavam lahendus [33]. Antud mudel on avalikust pilvest turvalisem, sest tegemist on sisuliselt ettevõtete vahel jaotatud privaatpilvega. Siiski on kogukonnapilv privaatpilvest ebaturvalisem just mitme osapoole seotuse tõttu.

Virtuaalse privaatpilve mudel töötab avaliku pilve mudeli baasil, kusjuures pilve võrgu ja turvalisuse seadistus erineb ettevõtteti. Antud mudel tuleb kasuks ettevõtetele, kes ei soovi otseselt organisatsioonisiseselt riistvara juurutada, kuid kellel on siiski kindlad nõuded teenuse turvalisuse osas [33].

#### <span id="page-20-0"></span>**5.5 Erinevate pilvemudelite võrdlus**

Kuigi avalik pilv võib olla tavakasutajate seas enam levinud kui privaatpilv, on avaliku pilve kasutatavus suurfirmades üllatavalt väike. Rightscale'i 2019 uuringust selgus, et 33% ettevõtetest kasutavad igapäevasteks töödeks avalikku pilve, kusjuures 46% ettevõtetest kasutavad privaatpilve [9]. Võrreldes avalikke ning isemajutatavaid pilvepõhiseid failide salvestamise ja sünkroonimise teenuseid, võib esmapilgul arvata, et avalikud pilvsalvestusteenused on mitmel viisil ebaturvalisemad kui isemajutatavad teenused. Näiteks kasutab avalikke pilvelahendusi enamasti väga suur hulk inimesi, mis teeb pilvelahendused küberkurjategijatele atraktiivseks. Saades ligi pilvsalvestustarkvara andmebaasile võivad kasutajate tundlikud andmed lekkida ning valedesse kätesse sattuda. Isemajutatavate pilvsalvestuslahenduste puhul on kasutajaskonnad märgatavalt väiksemad, mistõttu võib eeldada, et küberkurjategijad ei ole niivõrd motiveeritud

pilvsalvestusteenust ründama. Põhjuseks võib olla nii vähene kasu kui ka see, et küberkurjategijad ei ole teadlikud ettevõttesisese teenuse olemasolust.

Suuremad avalikud pilvsalvestusteenused on pidevalt küberrünnakute all, mis kohustab teenusepakkujaid turvalisusesse veelgi rohkem panustama ning pidevalt uusi lahendusi otsima. Ettevõttesisese teenuse haldajad peavad aga lootma üksnes teenuste tarkvarauuendustele ning keskenduma organisatsioonisisese võrgu turvalisemaks muutmisele. Tihti puudub ettevõttes ka vajalik IT personal, kes teenusega igapäevaselt tegeleks.

Kasutades isemajutatavat pilvsalvestusteenust on ülikool kohustatud vastutama teenuse turvalisuse ja SLA (*Service Level Agreement*) ehk teenustasemeleppe tagamise eest. Teenuse käideldavus ei sõltu enam kolmandast osapoolest ehk teenusetõrked saab vajadusel ise kohe kõrvaldada ning teenust täiendada, et vastavaid tõrkeid enam ei esineks. Teenuse kasutajatel ehk üliõpilastel ja õppejõududel on võimalus olla vahetus kontaktis teenuse haldajaga, saades informatsiooni võimalike rikete või eesolevate planeeritud katkestuste kohta.

Isemajutatava pilvsalvestusteenuse puhul on kasutajate andmed üksnes kooli infrastruktuuris, mis teeb lahenduse privaatsemaks ja turvalisemaks. Ülikoolil on võimalus kasutajate andmeid varundada vastavalt vajadusele ja integreerida pilvsalvestustarkvaraga erinevaid teenuseid.

## <span id="page-22-0"></span>**6 Küsimustiku analüüs**

Küsitluse valimiks on IT Kolledži üliõpilased ning õppejõud. Küsimustikus on 10 küsimust IT Kolledžis kasutusel oleva Enose kodukataloogi kasutamise mugavuse ja andmemahu, uue organisatsioonisisese pilvsalvestusteenuse vajalikkuse ning funktsionaalsuse kohta. Samuti uurib küsimustik, millised pilvelahenduse funktsioonid on vastajatele kõige olulisemad. Küsimustiku vastustest kujunevad välja IT Kolledži nõudmised ja soovid uuele pilvsalvestusteenusele, milleks võivad olla kasutajale eraldatud kõvakettamahu suurus, teenuse lisafunktsioonid ning pilvsalvestusteenuse kättesaadavus erinevatest seadmetest.

Küsitlus viidi läbi elektrooniliselt Google Forms keskkonnas nii eesti kui ka inglise keeles, küsitlust edastati nii IT Kolledži postiloendite kaudu kui ka valikuliselt. Eestikeelsele küsitlusele vastas 40 inimest, nende seas 38 IT Kolledži tudengit ning 2 õppejõudu. Ingliskeelsele küsitlusele vastas 15 inimest: 13 tudengit ning 2 õppejõudu. Kokku vastas küsimustikule 55 inimest.

Küsimustikust selgus, et 40% ehk 22 vastanut ei kasuta Enose kodukausta üldse. Vaid 1,8% vastanutest kasutab Enose kodukausta peaaegu alati ning 12.7% sageli (Lisa 1, Joonis 3). Enose kodukausta vähene kasutatavus võib tuleneda vastajate välja toodud puudustest: 23 vastajat arvab, et kodukausta veebiliidese ehk failide kataloogivaate disain on iganenud, 21 vastajat peab Enose kodukausta kasutamist ebamugavaks. 17 vastajat leiab, et kodukaustal võiks olla ka dokumendi veebilehitsejas muutmise võimalus, ning 16 vastajat arvab, et suurimaks puuduseks on, et dokumente ei saa koostöös muuta. 10 vastajat täpsustas lisaks valikvastustele, et SSH kaudu failide üleslaadimine on tülikas, ning kaks vastajat ei olnud Enose kodukausta kunagi kasutanud. Kuivõrd vastanutest 87% leidis, et Enose kodukaustal on mõningad puudused, võib järeldada, et Enose kodukausta koolitöödeks kasutamise võrdlemisi väike protsent on tingitud teenuse funktsioonide puudulikkusest (Joonis 4). Enose kodukausta ebamugav kasutatavus on tingitud üksnes SSH kaudu failide üleslaadimise võimalusest. Erinevates seadmetes võib see

osutuda väljakutseks ning inimesed on sunnitud kasutama pigem avalikke pilvsalvestusteenuseid, mis pakuvad mugavamat kasutuskogemust. Märkimisväärne osa koolitöödest tuleb kirjutada koostöös teiste õpilastega, ent Enose kodukaust hetkel sellist võimalust ei paku. Seega peab pilvsalvestustarkvara valikul arvestama lisaks erinevatele funktsioonidele ka teenuse kasutuslihtsuse ning modernse disainiga.

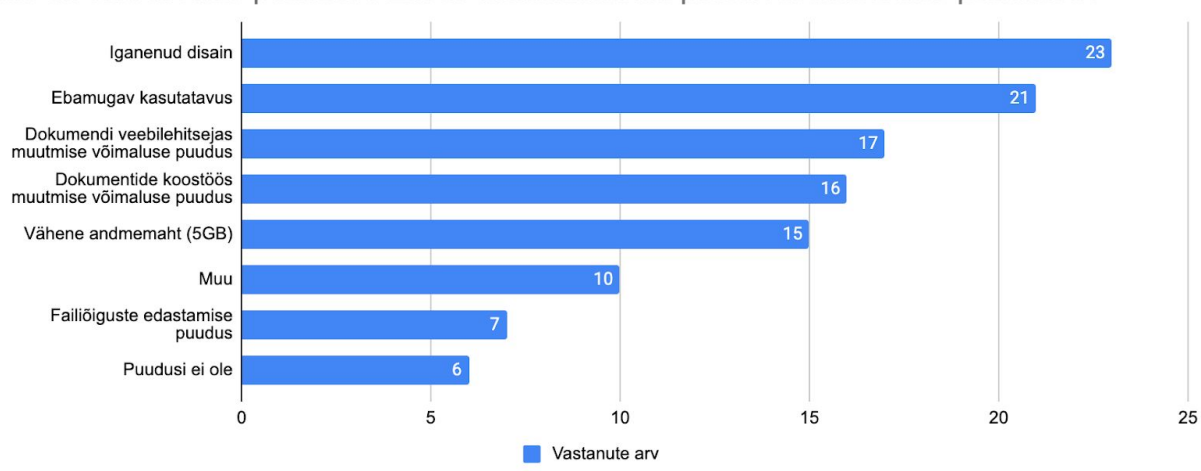

Mis on Teie arvates peamised Enose kodukausta kui pilvsalvestusteenuse puudused?

Joonis 4. Mis on Teie arvates peamised Enose kodukausta kui pilvsalvestusteenuse puudused?.

Enose kodukausta eelistena toodi välja teenuse lihtsus, turvalisus kui ka käsurealt SSH-ühenduse loomise õppimise aspekt. Lisaks rõhutati majasisese pilvsalvestusteenuse olemasolu vajalikkust ning kodulehe majutamise võimalust. Kodulehe majutuse võimalus on eriti tähtis IT süsteemide arenduse tudengitele ning ka veebiarenduse õppeainete tudengitele, kes enda arendatavat lehte testida tahavad.

Küsitlusele vastanutest 46 ehk 61,3% kasutab nii koolitööde kirjutamiseks, jagamiseks, esitamiseks kui ka koostöös õppimiseks Google Drive'i, 14,7% OneDrive'i, 8% Dropboxi ning 16% vastanutest tõi välja muud pilvsalvestusteenused nagu iCloud Drive, VKontakte, Skype, Mega või personaalsed serverid. 5,2% vastanutest ei kasuta koolitöödeks pilvsalvestusteenuseid (Lisa 1, Joonis 1). Loetletud teenustest on akadeemilise keskkonna jaoks kõige soodsamate

funktsioonide ja omadustega Google Drive ja OneDrive, omades näiteks dokumentide koostöös muutmise ja kommenteerimise võimalust, failiõiguste edastamist ja failide nii kasutajapõhist kui ka avaliku lingiga jagamist. Sellest võib järeldada, et vastajad hindavad Google Drive'i juures just neid funktsioone.

Küsimuse "Millised on Teie jaoks pilvsalvestusteenuse juures olulisemad funktsioonid?" eesmärk oli välja selgitada, millised pilvsalvestusteenuse omadused või funktsioonid on IT Kolledži üliõpilaste ning õppejõudude arvates akadeemilises keskkonnas kõige olulisemad. Küsimusel oli 10 alamküsimust pilvsalvestusteenuse funktsioonide olulisuse kohta, mis tulenesid autori hinnangul kõige levinumatest ja vajalikematest teenuste funktsioonidest, populaarsete avalike pilvsalvestusteenuste funktsioonidest ja bakalaureusetöös uuritavate isemajutatavate pilvsalvestustarkvarade erinevatest funktsioonidest. Autor võrdles vastuseid, teisendades valikvastused Likerti 5-palli skaalale, kus arvule 0 vastas vastus "üldse mitte oluline" ning arvule 4 "väga oluline". See andis võimaluse luua funktsioonide pingerida, tuues esile olulisemad.

Toetudes Likerti skaalale, võib loetleda pilvsalvestusteenuse funktsioone, millele eelkõige tähelepanu pöörata võiks, alates olulisuse astmest 2,5 ehk alampiirist näitajale "üpris oluline". Olulisemateks pilvsalvestusteenuste funktsioonideks ehk funktsioonideks, mille olulisuse näitaja on üle 2,5, osutusid failidele ligipääs erinevatest seadmetest (3,3), failide otselingiga jagamise võimalus (3,0), dokumentide koostöös muutmise võimalus (2,8), erinevate dokumenditüüpide loomise ning avamise võimalus (2,7), failide valikuliselt jagamise võimalus (2,7) ja failiõiguste edastamise võimalus (2,5). Alla olulisuse näitaja 2,5 jäid failide versioonimine (2,4), kaheastmeline isikutuvastus sisselogimisel (2,3), multimeedia avamise võimalus (2,2) ning dokumentidele kommenteerimise võimalus (1,9). Funktsioonid, mis jäid alla olulisuse näitaja 2,5, jäävad organisatsioonisiseste pilvsalvestustarkvarade võrdluses tagaplaanile, kuid samas on varuks olukorras, kus tarkvarad osutuvad funktsionaalsustelt võrdseks (Joonis 5).

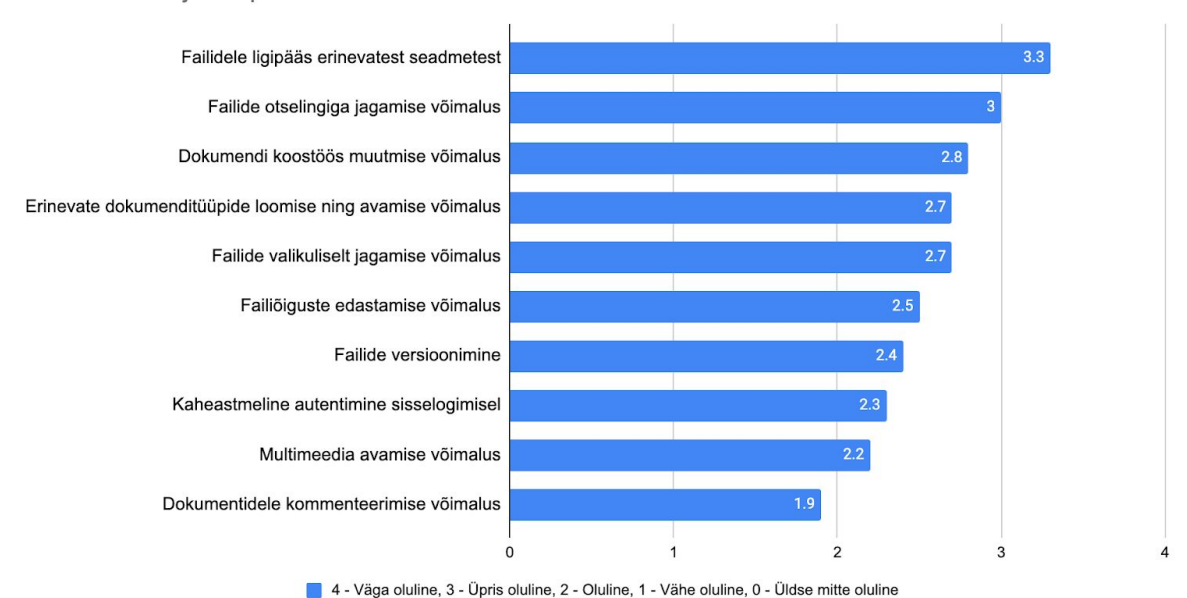

Millised on Teie jaoks pilvsalvestusteenuse olulisemad funktsioonid?

Joonis 5. Millised on Teie jaoks pilvsalvestusteenuse olulisemad funktsioonid?.

Küsitluse vastustest ilmnesid IT Kolledži üliõpilaste ning õppejõudude arvates pilvsalvestusteenuste olulisemad funktsioonid, teenuse andmemaht ja failide krüpteerimise aspekt, mis on ühtlasi ka ootused pilvsalvestusteenusele.

Järgmine küsimus uuris vastajate eelistust pilvsalvestusteenuse andmemahu osas, selgitamaks välja, kui suur peaks olema kasutaja kohta eraldatud kõvakettamaht. 26 vastanut ehk 47,3% arvas, et maht peaks olema 10 GB. 20% vastanutest arvas, et mahuks peaks olema 5 GB, ning 55 vastuse keskmiseks mahuks kujunes 10.2 GB. Pilvsalvestusteenuse prototüübi arendamisel võib ümardada andmemahu lihtsuse mõttes suuruseks 10 GB (Lisa 1, Joonis 6).

Failide krüpteerimise kohta arvas 40 vastajat ehk 72,7%, et failid peaks olema pilves krüpteeritud, 7,3% vastanutest leidis, et failid ei peaks olema pilves krüpteeritud, ning 20% ei omanud antud küsimuse juures seisukohta (Lisa 1, Joonis 7). Samas ilmnes järgmisest küsimusest, et kasutades pilvsalvestusteenuseid ei krüpteeri 45,5% vastajatest enda faile enne pilve üles laadimist mitte kunagi. Vaid 5 vastajat ehk 9,1% krüpteerivad faile enne pilve üles laadimist sageli ning 1 vastaja peaaegu alati (Lisa 1, Joonis 8). Kuna IT Kolledžile on olulisemateks funktsioonideks dokumendi koostöös muutmise võimalus ja erinevate dokumenditüüpide loomise ning muutmise võimalus, peaks tulevane pilvsalvestusteenus toetama mõnda pilvepõhist kontoritarkvara. Pilvsalvestusteenuse kontoritarkvaraga ühildamisel ei saa aga kasutada serveripoolset krüpteerimist, sest vastasel juhul ei oleks kontoritarkvaral muudetavatele failidele ligipääsu. Kasutajatel jääb võimalus failid ise krüpteerida, kasutades selleks näiteks vabavaralist tarkvara Cryptomator, mille abil saab tundlikud failid enne pilve laadimist krüpteerida. Failide krüpteerimiseks tuleb Cryptomatori abil määrata pilves olevale kaustale parool. Laadides failid kaitstud kausta ning sisestades parooli, krüpteeritakse failid automaatselt. Cryptomator kasutab krüpteerimiseks AESi (*Advanced Encryption Standard*) ja 256 biti pikkust võtit [5].

Küsimustiku lõpus oli vastajatel võimalus sisestada enda Uni-ID ja e-postiaadress, et pilvsalvestusteenuse prototüüpi testida ning tagasisidet anda. Prototüüpi soovis testida 20 vastanut, kellest 19 olid tudengid ning 1 õppejõud.

### <span id="page-27-0"></span>**7 Pilvsalvestustarkvarade analüüs**

Bakalaureusetöös analüüsitakse erinevaid vabavaralisi organisatsioonisiseseid pilvsalvestustarkvarasid ning nende sobivust IT Kolledži võrku. Samas analüüsitakse küsitluste tulemuste põhjal, millised on IT Kolledži üliõpilaste ning õppejõudude nõudmised ja ootused pilvelahendusele ning kas praegune 5GB suurune kõvakettamaht kasutaja kohta IT Kolledži Enose serveris on üliõpilastele piisav.

Vaatluse all on järgmised vabavaralised isemajutatavad pilvsalvestustarkvarad: Nextcloud, Seafile, ownCloud ja Pydio. Autor valis antud ettevõttesisesed pilvepõhised failide majutus- ja sünkroniseerimisteenused, sest just need on vabavaraliste isemajutatavate pilvsalvestustarkvarade seas enim levinumad ning hinnatumad lahendused. Analüüsis tuuakse eraldi välja iga tarkvara lühitutvustus ning omapära. Isemajutatavate pilvsalvestustarkvarade võrdluse all kõrvutatakse välja toodud tarkvarade parameetreid ning selgitatakse välja IT Kolledžile sobivaim tarkvara, võttes arvesse IT Kolledži nõudmisi pilvsalvestusteenusele. Antud töö raames jäävad tarkvarade tasulised paketid vaatluse alt välja, võrreldakse vaid jäädavalt tasuta ehk vabavaralisi versioone.

#### <span id="page-27-1"></span>**7.1 OwnCloud ja selle erijooned**

OwnCloud on vabavaraline klient-server tarkvarapakett, mis võimaldab juurutada serverisse failide salvestamise ja sünkroonimise teenuse, millele saab ownCloud kliendiga ligi pääseda. OwnCloudi lõi 2010. aastal Frank Karlitschek. Algselt oli ownCloud täielikult kogukonna arendatav projekt. Erinevad tarkvaraarendajad üle maailma panustasid ownCloudi arengusse, saamata sellest otsest tulu. OwnCloud kogus kiiresti populaarsust, kaasates projekti rohkem arendajaid ning äratades nii meedia kui ka erinevate firmade tähelepanu sooviga ownCloud pilvsalvestusteenusena enda ettevõttes juurutada ning selle eest loojatele ka tasu maksta. Otsides moodust, kuidas inimestele vabatarkvara arendamise eest maksta, lõi Karlitschek 2011. aastal

firma ownCloud Inc. ning leidis projektile investoreid [19].

2015. aastal hakkasid ownCloudi investorite ning arendajate vahel tekkima lahkhelid, milles ühel pool olid juhatus ja investorid sooviga kiirelt ownCloudi populariseerida ning rikastuda, teisel pool kogukond ja vabatarkvara arendajad, kes tundsid, et vabavaraline projekt ning taoline ärimudel ei sobi kokku [19]. OwnCloudi ärimudel on pakkuda tasuta *Standard*i ehk kogukonna versiooni kõrval ka tasulist *Enterprise*-versiooni, mis sisaldab endas lisaks tavafunktsioonidele kasutajatuge, erinevaid lisafunktsioone nagu failide sünkroniseerimine, 2-astmeline isikutuvastus, logimine ja auditeerimine [16].

OwnCloudi kogukonnaversioon on litsentseeritud AGPLv3 *copyleft* litsentsiga, mis nõuab, et antud tarkvara kõikidel versioonidel ning edasiarendustel säiliks sama muutmis- kui ka levitamisvabadus [12]. *Enterprise*-versioon on suletud lähtekoodiga omandvara. Taolise ärimudeli juures tekib konflikt ettevõtte ja kogukonna vahel, ettevõte soovib kasumi suurendamiseks tasulisse versiooni võimalikult palju funktsioone lisada ning tasuta versiooni jätta üksnes hädavajalikud funktsioonid. Kogukond näeb seevastu just tarkvara tasuta versiooni arengus ja uute funktsioonidega rikastamises võimalust tarkvaral populaarsust koguda ning laieneda [5]. Tulenevalt ownCloudi vabavaralisusest on tarkvaraga võimalik luua organisatsioonisisene pilvsalvestusteenus nii personaalseks kasutamiseks kui ka suuremates ettevõtetes [31]. Samas võib suures ettevõttes üksnes kogukonna versioon olla ebapiisav eelkõige klienditoe ning lisafunktsionaalsuse puudumise tõttu.

OwnCloudi funktsioonideks on failijagamine, kasutajagruppide loomine, erinevad moodulid nagu ONLYOFFICE, Collabora Online, kalender, kontaktid ja galerii [32].

#### **7.2 Nextcloud ja selle erijooned**

Nextcloud on vabavaraline pilvsalvestustarkvara, mida on võimalik ettevõttesisesesse serverisse üles seada, luues ettevõttesisese või isikliku pilvepõhise failide salvestamise ja sünkroniseerimise teenuse. Nextcloudi lõi 2016. aastal Frank Karlitschek, see põhineb suuresti tema eelmisel projektil ownCloud. Kuna Nextcloudi ja ownCloudi põhifunktsionaalsus on sama ning ownCloudi tasuta ehk kogukonna versioon on samuti avatud lähtekoodiga, sai Karlitschek luua ownCloudi baasil haruprojekti, kasutades ära suure osa olemasolevast arendusest. Karlitschek asutas Nextcloudi kohe pärast ownCloudist lahkumist, kaasates uude projekti ownCloudi tipp-töötajaid erinevatest valdkondatest [50]. Karlitschek tõi ownCloudist lahkumise põhjuseks eelkõige asjaolu, et ownCloud oli arenemas suunas, kuhu ta seda arendada ei tahtnud. Lisaks kõnetasid Karlitscheki moraalsed küsimused ownCloudi kogukonna austamise, finantsilise poole kui ka ettevõtte kasvu kohta. Karlitschek nägi ownCloudis kui tootes suurt potentsiaali, kuid tahtis vabatarkvara kogukonna nimel arendada projekti, mis oleks tõeliselt vaba, avatud lähtekoodiga ning vastaks nii kogukonna kui ka vabatahtlike arendajate soovidele [18].

Nextcloudi stiil kui ka funktsioonid sarnanevad Dropboxile, mis teeb tarkvara kasutamise mugavaks. Klienttarkvara töötab enamikul tuntumatel platvormidel nagu Windows, macOS, Linux, Android ja iOS, andes kasutajatele võimaluse eri seadmetest teenusele ligi pääseda [25]. Nextcloudi teevad eriliseks erinevad moodulid, mida saab pilvsalvestustarkaraga integreerida. Teenuse baasversioon hõlmab endas üksnes hädavajalikku – enamik pilvsalvestusteenusele omaseid funktsioone tuleb just moodulitest. Nextcloudi avatud lähtekood annab arendajatele võimaluse luua erinevaid mooduleid, mida saab Nextcloudi teenusega valikuliselt ühildada, täiustades olemasoleva teenuse funktsionaalsust. Mooduleid on nii tasuta kui ka tasulisi mitmest eri kategooriast nagu failihaldus, monitooring, multimeedia, tekstitöötlus, turvalisus jne [22]. Tulenevalt eespool nimetatud IT Kolledži nõuetest pilvsalvestusteenusele, saab erinevaid Nextcloudi mooduleid kasutusele võttes luua üliõpilastele toetava ning funktsionaalse keskkonna. Akadeemilises keskkonnas, kus üliõpilased tegelevad enamjaolt tekstitöötluse ja kodutööde esitamisega, tuleb rõhku panna eelkõige koostöös dokumentide muutmise ja *Talk* moodulile, mis võimaldab kasutajatel veebipõhiselt suhelda.

### <span id="page-29-0"></span>**7.3 Seafile ja selle erijooned**

Seafile on avatud lähtekoodiga failisünkroniseerimis- ja jagamistarkvara, mis toimib ettevõttesiseses serveris pilvsalvestusteenusena. Seafile pakub nii tasuta ehk kogukonna kui ka tasulist ehk professionaalset versiooni. Seafile'i serveri tarkvara toetavad vaid Linuxi

distributsioonid Ubuntu, CentOS, Debian ja Red Hat. Varasemalt oli server toetatud ka Windowsi platvormil [43].

Seafile'i idee sai alguse aastal 2009, kui praegune Seafile Ltd tegevdirektor Daniel Pan ja tehnikadirektor Jonathan Xu soovisid Tsinghua ülikooli tudengitena luua lihtsa failijagamisteenuse, millel puudub ühtne keskne server. Pärast katsetusi jõuti järeldusele, et dokumentide koostöös avamise ja muutmise võimaldamiseks on siiski tsentraalsed serverid vajalikud [2]. Firma Seafile Ltd sai alguse 2012. aasta oktoobris Hiinas, algatajateks praegune tegevdirektor Daniel Pan ja tehnikadirektor Jonathan Xu. Algselt oli Seafile konkurentsivõimeline alternatiiv tuntud pilvsalvestust pakkuvatele teenustele nagu Dropbox ja OneDrive, erinedes avalikest teenustest selle poolest, et Seafile'i teenusega server paikneb ettevõtte või ettevõtte hallataval territooriumil. Tänu Seafile'i kiirele sünkroniseerimistehnoloogiale kasvas teenuse kasutajabaas üsna kiiresti. 2016. aastal võtsid Seafile'i arendajad kasutusele uue mooduse failidele ligi pääsemiseks nii, et kasutaja faile lokaalsesse arvutisse sünkroniseerima ei peaks. Selleks funktsiooniks oli *Drive* klient, mis haagib lokaalse masina operatsioonisüsteemile külge virtuaalse ketta. Hiljem tulid ka teised pilvsalvestuse teenuse pakkujad nagu Google Drive, Dropbox ja OneDrive sarnaste lahendustega välja [43].

Seafile on kasutuses ka suurtes organisatsioonides nagu Soome Turu Ülikool, Mainzi ülikool ja tuntud Vene küberturbe ja antiviiruse teenuseid pakkuvas ettevõtes Kaspersky Lab [43]. Seafile'i tasuta versiooni peamisteks erijoonteks on platvormiülene sünkroniseerimine, failiversioonimine, failijagamine, *end-to-end* ehk otspunktkrüptimine, kasutajate haldus ja kaheastmeline isikutuvastus. Funktsioonid nagu koostöös faili redigeerimine, failiõiguste valikuline jagamine ja MS Office'i dokumentide veebipõhine muutmine on olemas vaid tasulises versioonis. Seafile'i klient on toetatud Windowsi, Maci, Linuxi platvormidel, Linuxi terminalis ning nii Android kui ka iOS platvormi mobiilirakendustes. 2019. aastaks oli Seafile'il üle 2 miljoni kasutaja üle maailma [41].

### <span id="page-31-0"></span>**7.4 Pydio ja selle erijooned**

Pydio on avatud lähtekoodiga faili sünkroniseerimis- ja jagamistarkvara, mida on võimalik juurutada kasutaja või ettevõtte personaalsesse serverisse. Pydio sai alguse 2007. aastal, kui firma asutaja muusik Charles du Jeu soovis oma bändiliikmetega jagada lihtsalt ja turvaliselt helifaile. Kuivõrd pilvsalvestusteenuseid nagu Google Drive, Dropbox ja Box.net veel ei eksisteerinud, arendas muusik vabavaralise failijagamisteenuse AjaXplorer, mis töötas nii erinevates veebilehitsejates kui ka Androidi ja iOS nutiseadmetes. 2013. aastal nimetati AjaXplorer ümber Pydioks, mis on lühend lausest *Put Your Data In Orbit* (pane enda andmed orbiidile) [35]. 2018. aastal leiti, et Pydio arenduses kasutatav PHP programmeerimiskeel ei ole tulevikukindel ning Pydio arendajad mõistsid, et teenuse edasine arendus peab jätkuma mõnes teises keeles. Nii läkski Pydio arendus üle *C* sarnasele *Go* programmeerimiskeelele, mis tähendas olemasoleva arenduse täielikku ümberkirjutamist. Pydio uusim versioon Pydio Cells, mis on arendatud täielikult *Go* keeles, omab varasemate versioonidega võrreldes uut kambrite (*cell*) kontseptsiooni. Uue lahenduse peamine eesmärk on lihtsustada kasutajatevahelist koostööd, ühendades jagamise funktsiooni tööruumidega [36]. Pydio klientideks on näiteks Nikon, Seagate, Cambridge'i Ülikool, Erasmus ja Washingtoni osariigi ülikool. Praeguseks on Pydio tarkvara alla laetud üle 1 miljoni korra [35].

Pydio erijoonteks on ainulaadne kontseptsioon *Cells*, mis võimaldab kasutajal luua koostöökeskkondi kas erinevate failide, kaustade, kasutajagruppide või teemade kaupa. Iga *cell* omab privaatsõnumiteks eraldi ala, mis käib ainult vastavate failide või kaustade kohta ja sõnumeid näevad üksnes need kasutajad, kes selle *cell*iga ühendatud on [36].

### <span id="page-31-1"></span>**7.5 Isemajutatavate pilvsalvestustarkvarade funktsioonide võrdlus**

Nextcloud ning ownCloud on nii disainilt kui ka funktsionaalsuselt sarnased, sest Nextcloud arenes välja just ownCloudist. OwnCloudi looja Frank Karlitschek otsustas 2016. aastal enda asutatud firmast lahkuda ning luua uue projekti [8]. Peamise põhjusena tõi Karlitschek välja asjaolu, et ownCloud on läinud tema põhimõtetega vastuollu ning nii mõndagi oleks võinud ownCloudis teisiti olla [18]. Nextcloudi saatis järgnevatel aastatel edu ning tänaseks päevaks on Nextcloudil rohkem igapäevaseid Google'i otsinguid, kui ownCloudil. Sellest võib järeldada, et Nextcloudi populaarsus on tõusuteel [8].

Pilvsalvestustarkvarade IT Kolledžisse sobivuse hindamiseks on autor võtnud kasutusele süsteemi, millega tarkvarade funktsioonidele punkte anda. Kui tarkvara omab funktsiooni täielikult, saab ta vastava funktsiooni eest nii palju punkte, kui on selle funktsiooni olulisuse aste. Kui pilvsalvestustarkvara funktsioon on poolik või teiste tarkvaradega võrreldes kasin, saab tarkvara antud funktsiooni eest pooled punktid. Kui tarkvaral antud funktsioon puudub, saab ta selle funktsiooni eest 0 punkti. Näiteks toetab Nextcloud täielikult failidele ligipääsu erinevatest seadmetest: Nextcloud saab 3,34 punkti; ownCloudi mobiilirakendus on tasuline, mistõttu saab ownCloud pooled punktid ehk 0.5 \* 3,34 = 1,67. Pärast kõikide loetletud pilvsalvestustarkvarade funktsioonide hindamist kujuneb kõige kõrgema punktisummaga välja IT Kolledžile sobivaim pilvsalvestustarkvara.

Lähtudes küsimustiku analüüsi käigus selgunud IT Kolledži soovidest uue pilvsalvestusteenuse osas, võib kõige tähtsamaks funktsiooniks lugeda failidele ligipääsu erinevatest seadmetest. Platvormiülese sünkroniseerimise ning töölaua kliendi funktsioon on olemas kõigil neljal vaatluse all oleval pilvsalvestustarkvaral. Mobiilsetest klientidest on toetatud nii Androidi kui ka iOS seadmed kolmel tarkvaral: Nextcloud, Seafile ja Pydio. OwnCloudi mobiilirakendus on tasuline hinnaga 0,99€, mis piiraks olulisel määral koolisisest teenuse kasutatavust. Seega saab ownCloud pooled punktid 1,67, teised tarkvarad maksimumpunktid ehk 3,34. Failide otselingiga jagamise võimalus on olemas kõigil neljal tarkvaral. Lisaks on võimalik määrata jagatud faili lingile parool ja lingi aegumisaeg. Kõik pilvsalvestustarkvarad saavad antud funktsiooni eest maksimumpunktid ehk 3 punkti (Tabel 1; Joonis 5).

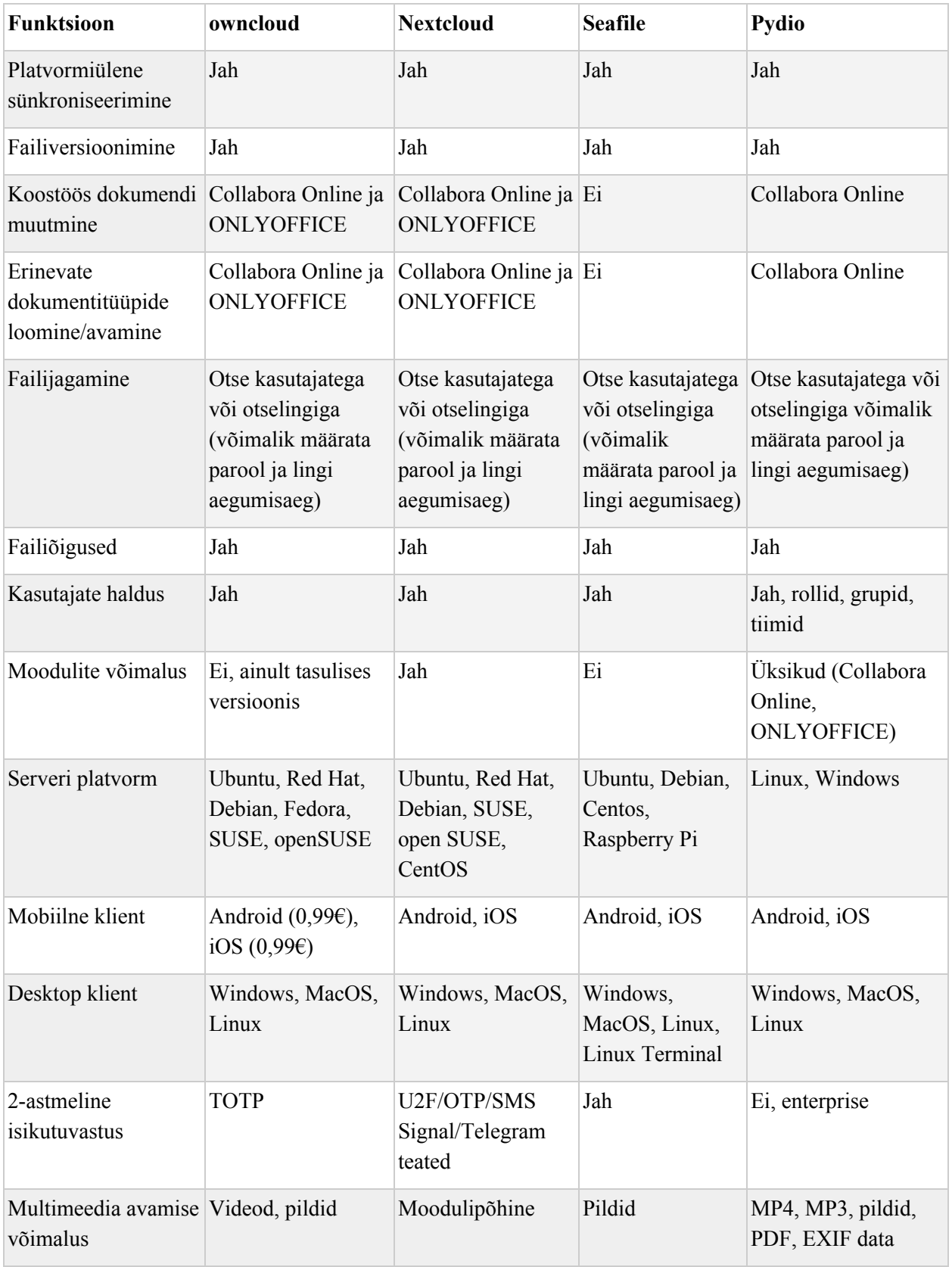

#### Tabel 1. Pilvsalvestustarkvarade funktsioonid.

Dokumendi koostöös muutmise võimalus on kolmel vaatluse all oleval tarkvaral: ownCloud, Nextcloud ning Pydio. Siinkohal tuleb mainida, et üheski loetletud tarkvaras ei ole antud funktsioon sisse ehitatud. Pilvsalvestustarkvaraga saab integreerida eraldiseisvaid teenuseid Collabora Online ning ONLYOFFICE. Collabora Online´i toetavad nii ownCloud, Nextcloud kui ka Pydio. ONLYOFFICE seevastu on toetatud vaid ownCloudil ja Nextcloudil. Pydio tasuta versioon pakub lahenduseks vaid Collabora Online'i. Seafile ei toeta dokumentide koostöös muutmist (Tabel 1; Joonis 5). Ka tähtsuselt järgmine funktsioon - erinevate dokumenditüüpide loomise ning avamise võimalus - tuleneb programmidest Collabora Online ja ONLYOFFICE.

Collabora Online ja ONLYOFFICE on mõlemad avatud lähtekoodiga kontoritarkvarad, mida saab pilvsalvestustarkvaraga ühildada. Collabora Online põhineb LibreOffice'il. ONLYOFFICE'il ning Collabora Online'il on tasuta ja tasuline versioon. Antud bakalaureusetöö raames on vaatluse all üksnes Collabora Online'i tasuta arendaja versioon *Collabora Online Development Edition (CODE)* ning ONLYOFFICE'i tasuta kogukonna versioon [4][11]. ONLYOFFICE'i kogukonna versioon toetab korraga maksimaalselt 20 ühendust ehk 20 erineva kasutaja poolt samaaegselt avatud dokumenti, mistõttu võib tasuta versiooni kasutamine suure kasutaja arvuga organisatsioonis osutuda probleemseks. Kuigi ONLYOFFICE'i tasuta versioon kasutajate arvu otseselt ei piira, on ka see soovitavalt 20 [30]. Collabora Online'i piiranguteks on soovituslikult 20 avatud dokumenti ning 10 samaaegset kasutajat [24]. Seega on Collabora Online'i tasuta versioon suure kasutajaskonna puhul vastupidavam, kui seda on ONLYOFFICE. Nextcloud, ownCloud ja Pydio saavad 2,8 punkti, Seafile 0 punkti (Tabel 1; Joonis 5). Failide valikuliselt jagamise võimalus ning failiõiguste edastamise võimalus on olemas kõigis vaatluse all olevates pilvsalvestustarkvarades. Nextcloud ja ownCloud võimaldavad määrata failide loomise, kustutamise ja edasijagamise õiguseid [8]. Pydio võimaldab failiõiguseid edastada läbi *Cell*ide. Seafile'i tasuta versioonis on võimalik jagada faile nii valikuliselt kui ka otselingiga ning jagamisel on võimalik valida, kas kasutaja saab antud dokumenti muuta või mitte [42]. Seetõttu saab Seafile poole punktidest, teised tarkvarad täispunktid ehk 2,5 punkti (Tabel 1; Joonis 5).

Pärast küsitlusest selgunud oluliste funktsioonide analüüsi, mille olulisuse aste on üle 2,5, on pilvsalvestustarkvarade pingerida järgmine: viimasel kohal Seafile 10,3 punktiga, millele eelneb ownCloud 15,4 punktiga. Nextcloudi ja Pydio funktsioonide eest saadud punktisummad on võrdsed, mis tähendab, et abiks tuleb võtta ka väiksema olulisuse astmega pilvsalvestusteenuse funktsioonid, mis tasakaalu murraks. Olulisuselt järgmine funktsioon, failide versioonimine, on täielikult toetatud kõigis neljas tarkvaras ehk kõik saavad 2,4 punkti (Tabel 1; Joonis 5). Võrdse punktisumma murrab kaheastmelise isikutuvastuse funktsioon sisselogimisel. Seda toetab kolm tarkvara: ownCloud, Nextcloud ja Seafile. Pydio pakub kaheastmelist isikutuvastust üksnes tasulises versioonis. Seega saavad kõik tarkvarad peale Pydio 2,3 punkti, Pydio aga 0 punkti (Tabel 1; Joonis 5).

IT Kolledžile kõige sobivamaks pilvsalvestusteenuseks osutus Nextcloud punktisummaga 21,7. Teisele kohale jäi ownCloud 20 punktiga, kolmandale kohale Pydio 19,4 punktiga ning viimasele kohale Seafile 15 punktiga. Nextcloud saavutas antud funktsioonide võrdluses maksimumpunktid ehk Nextcloud on loetletud tarkvaradest ainus, mis toetab kõiki funktsioone täielikult (Tabel 2).

| <b>Funktsioon</b>                                           | <b>Olulisuse aste</b> | ownCloud | <b>Nextcloud</b> | <b>Seafile</b>   | Pydio    |
|-------------------------------------------------------------|-----------------------|----------|------------------|------------------|----------|
| Failidele ligipääs erinevatest seadmetest                   | 3,3                   | 1,65     | 3,3              | 3,3              | 3,3      |
| Failide otselingiga jagamise võimalus                       | 3                     | 3        | 3                | 3                | 3        |
| Dokumendi koostöös muutmise võimalus                        | 2,8                   | 2,8      | 2,8              | $\mathbf{0}$     | 2,8      |
| Erinevate dokumenditüüpide loomise ning<br>avamise võimalus | 2,7                   | 2,7      | 2,7              | $\boldsymbol{0}$ | 2,7      |
| Failide valikuliselt jagamise võimalus                      | 2,7                   | 2,7      | 2,7              | 2,7              | 2,7      |
| Failiõiguste edastamise võimalus                            | 2,5                   | 2,5      | 2,5              | 1,25             | 2,5      |
| Failide versioonimine                                       | 2,4                   | 2,4      | 2,4              | 2,4              | 2,4      |
| Kaheastmeline autentimine sisselogimisel                    | 2,3                   | 2,3      | 2,3              | 2,3              | $\theta$ |
| <b>SUMMA</b>                                                | 21,7                  | 20,05    | 21,7             | 14,95            | 19,4     |

Tabel 2. Pilvsalvestustarkvarade funktsioonide punktid.

### <span id="page-36-0"></span>**7.6 Microsoft Office 365 ja Nextcloud**

TalTechis kasutusel oleva Microsoft Office 365 paketi funktsioonid sarnanevad suuresti Nextcloudi funktsioonidele. Uuringus selgunud olulised pilvsalvestustarkvarade funktsioonid on toetatud mõlemas tarkvaras. Nextcloudi modulaarsus võimaldab lisada teenusele erinevaid rakendusi, täiustades funktsionaalsust ja tehes pilvetarkvara kasutajasõbralikumaks.

Tähtajatu lepinguga on kasutusel on Microsoft Office 365 A1 litsents, mis on õppeasutustele tasuta. See hõlmab endas veebipõhiseid Office'i rakendusi nagu Outlook, Word, Excel, PowerPoint ja OneNote. Töölauarakendustele juurdepääsuks tuleb hankida tasuline A3 või A5 litsents, mis on kuutasupõhine, keskmiselt 5 € kasutaja kohta [21]. Ka isemajutatava pilvsalvestustarkvara juurutamise ja haldamisega kaasnevad peidetud kulud, nagu serveri maksumus, serveri administreerija töötasu ja elektrikulud. Kuna Nextcloud ei vaja palju arvutusressurssi, saab tarkvara juurutada IT Kolledži serveri virtuaalmasinale, kasutades ära olemasolevat riistvara. Nextcloudi vajaduspõhine uuendamine ja administreerimine käiks sarnaselt Enose kodukaustale läbi ülikooli IT osakonna süsteemiadministraatori. Ülikoolile oleksid sel juhul teenuse haldamise kulud minimaalsed.

Microsoft Office 365 teenustasemeleppe käideldavuse andmed on saadaval üksnes IT osakonnale ning teenuse taset saab jälgida halduspaneelist. Kasutajatel puudub sellele informatsioonile ligipääs ning tõrgete ja plaaniliste tööde korral on kasutajad infosulus. Nextcloudi käideldavus ja tõrkekindlus sõltub IT Kolledži serverite ja võrgu tööst.

## <span id="page-37-0"></span>**8 Nextcloudi juurutamine IT Kolledži serverisse**

Analüüsi käigus selgus, et IT Kolledži vajadusi ning soove arvesse võttes on Nextcloud sobivaim tarkvara, millega IT Kolledži siseselt pilvsalvestusteenust pakkuda.

Autor tutvub pilvsalvestustarkvara ülesseadmiseks vajalike juhistega ning kajastab neid töös vastavate peatükkide all.

Valitud pilvsalvestusteenust toetab IT Kolledži võrgus asuv virtuaalmasin. Masina näitajateks on 500GB andmemahtu, 4-tuumaline Intel Xeon X5650 @ 2,67GHz protsessor ning 16GB muutmälu. Virtuaalmasinale on paigaldatud Ubuntu 18.04.4 LTS (*Long Term Support*).

Pilvsalvestustarkvara prototüübi testimise ja kasutamise ajal kontrollitakse teenuse toimivust ja lisatakse vajadusel mooduleid.

Nextcloudi uusim versioon on 2020. a aprilli seisuga 18, mille juurutamiseks kasutab autor Nextcloudi dokumentatsiooni. See sisaldab teavet serveri riistvaraliste, tarkvaraliste nõuete, paigaldamise ning haldamise kohta. Kuigi Nextcloudi on võimalik juurutada üksnes dokumentatsioonist saadud juhiste abil, toetub autor ka teistele internetis leiduvatele juhistele [27].

Kõik töös olevad käsud on käivitatud superkasutaja *sudo* (*Superuser Do*) õigustega. Sisselogitud kasutaja peab olema ka *sudo* grupis, vastasel juhul ei käivitu käsud.

#### <span id="page-37-1"></span>**8.1 Nextcloudi nõuded**

Nextcloud soovitab teenuse juurutada operatsioonisüsteemidele Ubuntu 18.04 LTS või Red Hat Enterprise Linux 8, toetatud on ka Debian 10, SUSE Linux Enterprise Server 15, openSUSE Leap 42.1+ kui ka CentOS 8. Andmebaasitarkvaradest on soovitatavad MySQL alates versioonist 5.7 või MariaDB alates versioonist 10.2. Veebiserveriks soovitatakse kasutada

Apache 2.4 koos *mod\_php* või *php\_fpm* moodulitega. Toetatud on ka nginx koos php-fpm mooduliga. PHP versiooniks on soovitatud 7.4 või 7.3. Nextcloudi füüsilise serveri riistvaralised nõuded varieeruvad suuresti kasutajate arvu ning erinevate moodulite tõttu, kuid Nextcloud soovitab minimaalseks muutmälu mahuks 512 MB [29].

Lisaks toob Nextcloud välja arvuti kliendi ja mobiilirakenduste nõuded operatsioonisüsteemile. Töölauaklient töötab alates Windows 7 versioonist, MacOS 10.7st ja Linuxi CentOS 6.5st, Ubuntu 14.04st ja Fedora 21st. Mobiilirakendused alates iOS 10st ja Android 4st. Veebilehitsejatest on toetatud Internet Explorer 11, Microsoft Edge, Mozilla Firefox, Google Chrome/Chromium ning Apple Safari [29].

#### <span id="page-38-0"></span>**8.2 Nextcloudi teenuse ülesseadmine**

Nextcloudi teenuse töölesaamiseks tuleb üles seada Apache'i veebiserver, paigaldada PHP ja selle vajalikud moodulid, lisaks MariaDB server ja seadistada selle andmebaas. Nextcloudi turvalise ühenduse tagamiseks on vaja Apache'i veebiserveris kasutusele võtta SSL/TLS ehk transpordikihi turbeprotokoll, mis võimaldab krüpteerida kasutaja ja veebiserveri andmevahetuse [13].

Nextcloudi prototüübi ülesseadmiseks on autorile eraldatud kaks IT Kolledži alamdomeeni: üks Nextcloudi kasutamiseks: *nc.itcollege.ee*, teine Collabora Online mooduli seadistamiseks: *office.nc.itcollege.ee*. Tulenevalt Collabora Online'i nõudest on domeenid seadistatud viitama samale avalikule IP-aadressile, milleks on antud töö raames 193.40.231.229 [29].

#### <span id="page-38-1"></span>**8.2.1 Apache'i ja MariaDB serverite ülesseadmine**

Esimese sammuna paigaldas käesoleva töö autor Apache'i veebiserveri. Seejärel loodi uus fail, mis tekitab uue saidi. Faili sisuks on tüüpilised uue saidi sätted, mille saab kopeerida Nextcloudi dokumentatsiooni lehelt, asendades *Directory* ehk raja enda Nextcloud kausta asukohaga. Selleks on antud prototüübi puhul */var/www/nextcloud/*. Lisaks tuleb *nextcloud.conf* faili lisada ServerName'i parameeter, mis on antud prototüübi puhul *nc.itcollege.ee*. Seejärel tuleb uus sait ka lubada. Nextcloudi toimimiseks tuleb aktiveerida ka mõningad Apache'i moodulid, nagu *rewrite, headers, env, dir, mime* [26] (Lisa 2).

Nextcloudi toimimiseks on vaja üles seada ka andmebaasiserver. Autor kasutab Nextcloudi soovitatud MariaDB-d. Pärast andmebaasiserveri ning serveri kliendi paigaldamist tuleb teenus serveri käivitumisel automaatselt tööle suunata. Seejärel tuleb see ka üles seada. Sätetes lõi autor uue juurkasutaja salasõna, eemaldas tundmatud kasutajad, keelas juurkasutaja kaugpääsu ning eemaldas test-andmebaasi. Lõpuks tuli MariaDB teenusele taaskäivitus teha [46] (Lisa 2).

#### <span id="page-39-0"></span>**8.2.2 PHP paigaldamine ja Nextcloudi andmebaasi loomine**

Nextcloud versiooni 18 tööks on vajalik PHP alates versioonist 7.2, samuti põhineb töö suuresti PHP moodulitel. Tööks vajalikud moodulid on järgmised: ctype, curl, dom, GD, iconv, JSON, libxml, mbstring, openssl, posix, session, SimpleXML, XMLReader, XMLWriter, zip ja zlib. Autor paigaldas PHP uusima versiooni 7.4. ja paigaldas moodulid [26] (Lisa 2).

Äsja paigaldatud MariaDB serverisse tuleb luua Nextcloudi andmebaas ning Nextcloudi kasutaja, mis andmebaasiga suhtlema hakkab. Selleks tuli serverisse sisse logida, luua andmebaas ja selle kasutaja. Järgmiseks anda kasutajale kõik õigused ning ka kõik muudatused salvestada [46] (Lisa 2).

#### <span id="page-39-1"></span>**8.2.3 Nextcloudi paigaldamine**

Nextcloudi uusima versiooni kokkupakitud arhiivi saab alla laadida Nextcloudi kodulehelt. Seejärel tuleb fail lahti pakkida varem Apache'i sätetes määratud Nextcloudi kausta asukohta */var/www/html/nextcloud/*. Antud kaustal tuleb omanikuks määrata HTTP kasutaja ning muuta õiguseid käskudega. Viimaseks tuleb Apache'i veebiserver taaskäivitada [26].

Avades veebilehitseja ja kirjutades aadressiks *nc.itcollege.ee*, peaks jõudma Nextcloudi seadistamise lehele, kus tuleb sisestada varem loodud Nextcloudi kasutaja andmed ning andmebaasi nimi, lisaks asukoht, kus kõiki kasutajate faile hoiustama hakatakse. Antud prototüübi puhul on selleks eraldi külge ühendatud 500 GB virtuaalne andmekandja jagu, mille ühenduspunkt on */mnt/data/*.

Nextcloudi paigaldamisel on võimalik valida ka mõningate moodulite vahel, mis kohe paigaldatakse. Nendeks on Calendar*,* Contacts*,* Talk*,* Mail ja ONLYOFFICE. Automaatselt paigaldatakse ka mõni Nextcloudi arendatud põhimoodul. Nendeks on näiteks File sharing*,* Monitoring*,* Notifications*,* PDF viewer*,* Photos*,* Accessiblity jne [23].

#### <span id="page-40-0"></span>**8.2.6 HTTPSi ja puhverserveri seadistamine**

HTTPSi (*Hypertext Transfer Protocol Secure*) kasutusele võtmiseks peab esmalt lubama SSL mooduli. Järgmiseks tuleb luua ka pordile 443 vastav SSL sait. Selleks on vaja */etc/apache2/sites-available/* kausta luua uus sätetefail, näiteks *default-ssl.conf*, mis hakkab töötama *office.nc.itcollege.ee* domeenil. *SSL-*saidi faili sisuks on tüüpsätted, mille leiab Nextcloudi Collabora Online'i seadistuse lehelt. Failis tuleb ära muuta *ServerName* parameeter, milleks on antud prototüübi raames *office.nc.itcollege.ee* (Lisa 2).

Ebaturvalise HTTP liikluse ümber suunamiseks krüpteeritud HTTPSile on autor Nextcloudi saidi konfiguratsioonifailis kirjeldanud *RewriteRule* ehk ümbersuunamisreeglit (Lisa 2).

Nextcloudi saidile sertifikaadi saamiseks kasutab autor Certboti. Certbot on vabavaraline tarkvara, mis annab välja tasuta sertifikaate. Sertifikaadi saamiseks tuleb lisada Certboti PPA *ppa:certbot/certbot* Ubuntu varamute hulka. Seejärel tuleb paigaldada Certbot ning sertifikaat lisada (Lisa 2) [3]. Pärast sertifikaatide lisamist tuleb jälgida, et */etc/apache2/sites-available/nextcloud-ssl.conf* failis oleks kirjeldatud vastavad SSL sertifikaadi failide asukohad.

#### <span id="page-40-1"></span>**8.3 Nextcloudi moodulite ülesseadmine**

Nextcloudi saab mooduleid paigaldada üksnes admin kontoga sisse loginult. Tähtsaimaks Nextcloudi mooduliks on antud bakalaureusetöö raames Collabora Online, mis võimaldab kasutajatel *Office* tüüpi dokumente veebilehitsejas avada ning koostöös muuta. Collabora Online ja Nextcloud on arendanud koostöös Dockeri tõmmisfaili, mis teeb Collabora Online'i paigaldamise eriti lihtsaks. Selleks on vaja Dockerit, mille paigaldamiseks tuleb esmalt paigaldada mõned paketid, lubamaks APTl (*Advanced Package Tool*) pakette kasutada üle HTTPS protokolli. Lisada tuleb ka Dockeri varamu aadress (Lisa 2).

Seejärel tuleb Docker paigaldada ning alla laadida Collabora tõmmisfail. Viimaks tuleb Collabora tõmmisfail Dockeri ümbrises käivitada (Lisa 2). Selles käsus on Dockeri protsessi nimeks "collabora", IP-aadressiks 127.0.0.1 ehk kohalik masin, teenuse pordiks 9980 ning Nextcloudi domeeniks *nc.itcollege.ee*. Lisaks on määratud *--restart always* parameeter, mis tagab teenuse töö ka pärast serveri taaskäivitamist [14]. Prototüübis on kasutusel MFA ehk mitmetasemelise isikutuvastuse moodul, mille abil saab kasutaja oma Nextcloudi kasutajakonto turvalisemaks teha. Mitmeastmelist isikutuvastamist saab kasutada näiteks Google Authenticatoriga [10]. Kasutusel on ka kohandatud *skeleton directory* ehk kataloog, mille sisu kopeeritakse uute kasutajate kodukausta. Antud prototüübi raames on selleks määratud kaks Nextcloudi tutvustavat faili: üks eesti, teine inglise keeles ning Nextcloudi dokumentatsioon.

#### <span id="page-41-0"></span>**8.4 Nextcloudi liidestamine Enose kodukaustaga**

Nextcloudi kasutusmugavuse täiustamiseks tuleb Nextcloud ühendada ka olemasoleva Enose kodukaustaga, et üliõpilased ning õppejõud pääseksid Enose kataloogile ligi läbi Nextcloudi. Nextcloud toetab välise salvestusruumina SFTPd, mille abil saab Enose kodukausta Nextcloudiga ühendada [28]. Ühendamiseks sisestas autor Nextcloudi välise salvestusruumi sätetesse hostinimeks *enos.itcollege.ee* ja valis isikutuvastusmeetodiks kasutaja sisestatud andmed, mis salvestuvad Nextcloudi andmebaasi. Juurkataloogiks määras autor */home/\$user*, kusjuures *\$user* tähistab sisseloginud kasutaja kasutajanime. Esmakordsel ühendamisel Enose kodukaustaga tuleb kasutajal sisestada Uni-ID andmed, mis salvestuvad Nextcloudi andmebaasi.

#### <span id="page-42-0"></span>**8.5 Nextcloudi liidestamine Uni-IDga**

Lihtsamaks isikutuvastuseks peab ka Nextcloudis olema üles seatud Uni-IDga isikutuvastus, mida saab teha *SSO & SAML Authentication* mooduliga. Moodulisse sisestas autor vastava info Microsoft Azure'i *Active Directory* SSO (*Single Sign-on*) seadistusest, mida haldab TalTechi IT osakond. Sisestada tuli *Login* URL, AD identifier ning *Logout* URL parameetreid. TalTechi IT osakond vajab edukaks Uni-ID ülesseadmiseks Nextcloudi *Identifier*i ning *Reply* URL parameetreid [40]. Seejärel on võimalik Nextcloudi Uni-IDga sisse logida.

Enose kasutajate kaustad luuakse Uni-ID põhiselt ehk kasutaja Uni-ID kasutajanimi on ühtlasi ka kausta nimi Enose serveri */home/* kataloogis. Nextcloud liidestati Enose kodukaustaga selliselt, et kausta avamiseks kasutatakse *\$user* parameetrit. Selleks, et antud parameeter vastaks just kasutaja Uni-ID nime osale, tuli TalTechi IT osakonnal teha Azure'i portaalis vastav reegel, mis eraldaks Nextcloudile edasisaadetavast *username* ehk kasutajanime parameetrist TalTechi domeeni ehk "@taltech.ee" osa.

#### <span id="page-42-1"></span>**8.6 Nextcloudi kasutamine**

Küsimustikus avaldas soovi Nextcloudi prototüüpi kasutada 20 vastajat. Pärast Nextcloudi prototüübi valmimist lõi autor kõigile soovijatele kasutajakontod ning saatis kasutajatele ligipääsuga tervitusmeili, mis kirjeldas lühidalt Nextcloudi sisselogimist. Nextcloudi prototüübi andmemahtu kasutati kokku 1GB ulatuses ning muutmälu kasutus ei tõusnud üldjuhul üle 10%. Suurema kasutajate arvu juures suureneb ka muutmälu kasutus. Teenuse töös katkestusi otseselt ei esinenud.

Tulevikuarenduste osas tuleks Nextcloudi ja Enose kodukausta liidestus põhjalikumalt läbi viia. Teenused võiksid jagada ühist kataloogi. Uurida tuleks ka Nextcloudi ressursinõudlust kasutajate arvu kasvades, uuendada serveri riistvara ning vajadusel kasutusele võtta Collabora Online'i tasuline versioon.

## <span id="page-43-0"></span>**9 Kasutajate tagasiside**

Autor koostas Nextcloudi prototüübi funktsionaalsuse kohta tagasiside saamiseks küsimustiku ning edastas selle prototüübi kasutajatele. Küsimustikule vastas 10 inimest.

Küsimustik sisaldas Nextcloudi erinevate funktsioonide kasutusmugavuse hindamist 5 palli süsteemis kui ka küsimusi Nextcloudi kasutajaliidese disaini ja üldise rahulolu kohta. Autor teisendas funktsionaalsuse kasutusmugavuse valikvastused Likerti 5 palli skaalale, kus arvule 0 vastas vastus "üldse mitte mugav" ning arvule 4 "väga mugav".

Kõige mugavamaks peeti failide jagamist, mis sai keskmiseks mugavuse näitajaks 3.8 ehk "väga mugav". Teenuse kasutamist erinevatest seadmetest peeti mugavuselt järgmiseks, keskmiselt 3.6 punktiga "väga mugavaks". Järgnesid dokumendi veebilehitsejas muutmine ning erinevate failitüüpide avamine ja muutmine, mida hinnati keskmiselt "mugavaks". Kõige vähem mugavaks peeti esitluse koostamise funktsiooni. Siit järeldub, et Collabora Online'i nõrgem külg on esitluste koostamine. Vastajad tõid välja, et dokumentide avamine nutiseadmetes võiks olla mugavam ning soovitati ka .PSD failide eelvaate lubamist [34]. 6 vastajat jäi Nextcloudi kasutamisega täielikult rahule ning 4 vastajat enamasti rahule. Kõik vastajad leidsid, et Nextcloud on tuntud avalike pilvsalvestusteenuste osas konkurentsivõimeline. Kuna Nextcloudi ja Collabora Online'i koosluse funktsionaalsus on sarnane Google Drive'i funktsionaalsusele, mida kasutas 59.7% vastanutest, on kasutajate rahulolu põhjendatud [34] (Lisa 1, Joonis 1).

Kõik 10 vastajat leidsid, et kasutaksid Nextcloudi ka edaspidi. Toodi välja mugav kasutajaliides ja kasutajasõbralikkus [34]. Probleemide ja ettepanekute osas tõid kasutajad välja aeg-ajalt dokumentide avamisel kauem laadimise ning soovi eestikeelsele tõlkele. Toodi välja ka Moodle'iga ühendamine ja kaardirakenduse lisamine [34]. Dokumentide aeglane avamine võib olla põhjustatud serveri vähesest muutmälust või Collabora Online'i PHP muutmälu kasutuse parameetritest, mis on lihtsasti parandatav.

## <span id="page-44-0"></span>**10 Kokkuvõte**

Bakalaureusetöö eesmärk oli välja selgitada TalTech IT Kolledžile sobivaim asutusesisene pilvsalvestustarkvara.

Autor uuris erinevaid pilve mudeleid ja analüüsis ning võrdles erinevaid vabavaralisi asutusesiseseid pilvsalvestustarkvarasid. Kirjeldati ka IT Kolledžis kasutusel oleva Enose kodukausta kasutatavust ja puuduseid. Analüüsitavateks tarkvaradeks olid Nextcloud, ownCloud, Seafile ja Pydio. Autor viis IT Kolledži üliõpilaste ning õppejõudude seas läbi küsitluse, millest selgusid IT Kolledžile olulised pilvsalvestuslahenduse funktsioonid. Analüüsi käigus osutus IT Kolledžisse kõige sobivamaks pilvsalvestustarkvaraks Nextcloud, mis vastas enim funktsioonidele, mida kasutajad küsitluse käigus oluliseks pidasid. Nextcloudi võrreldi TalTechis kasutusel oleva Microsoft Office 365 teenusega ning toodi välja olulisus, miks vabavaralist isemajutatavat pilvsalvestustarkvara IT Kolledži võrku juurutada.

Valitud tarkvara paigaldati töötava prototüübina IT Kolledži serverisse ja jälgiti selle töötamist. Pilvsalvestusteenus ühildati ka IT Kolledžis olemasoleva Enose kodukausta ning Uni-IDga. Eelnevalt uuringus osalenud IT Kolledži üliõpilastel ning õppejõududel võimaldati antud prototüüpi testida ning kasutada. Pärast prototüübi testimist andsid kasutajad kogemuse kohta tagasisidet. Küsitlusest selgus, et IT Kolledži üliõpilased ning õppejõud kasutaksid meeleldi taolist pilvsalvestuslahendust ka edaspidi.

## <span id="page-45-0"></span>**Kasutatud kirjanduse loetelu**

- [1] Abacusnext. *What's the Dif erence between Public, Private, Hybrid, and Community Clouds?* [WWW] https://www.abacusnext.com/blog/whats-difference-between-public-private-hybrid-andcommunity-clouds (27.04.2020)
- [2] Bhartiya, S. *Seafile Founder Daniel Pan Talks About His Open Source Cloud Software.* [WWW] https://www.linux.com/news/exclusive-seafile-founder-daniel-pan-talks-about-his-opensource-cloud-software/ (14.02.2020)
- [3] Certbot, *Certbot instructions.* [WWW] https://certbot.eff.org/lets-encrypt/ubuntubionic-apache (21.04.2020)
- [4] Collabora. *What is CODE, LibreOf ice Online, Collabora Online & snapshot?* [WWW] https://www.collaboraoffice.com/code/ (31.03.2020)
- [5] Cryptomator. *Cryptomator.* [WWW] https://cryptomator.org/ (30.04.2020)
- [6] Dignan, L. *Top cloud providers in 2020: AWS, Microsoft Azure, and Google Cloud, hybrid, SaaS players.* [WWW] https://www.zdnet.com/article/the-top-cloud-providers-of-2020-aws-microsoft-azure-go ogle-cloud-hybrid-saas/ (27.04.2020)
- [7] Drake, N., Turner, B. *Best PaaS providers of 2020.* [WWW] https://www.techradar.com/best/best-paas-providers (27.04.2020)
- [8] Feldman, D. *Battle of the Clouds.* [WWW] https://civihosting.com/blog/nextcloud-vs-owncloud/ (06.12.2019)
- [9] Flexera. *State of the cloud report.* [WWW] https://resources.flexera.com/web/media/documents/rightscale-2019-state-of-the-cloud-r eport-from-flexera.pdf (26.04.2020)
- [10] Github. *Enabling TOTP 2FA for your account*. [WWW] https://github.com/nextcloud/twofactor\_totp#readme (22.04.2020)
- [11] Github. *ONLYOFFICE/CommunityServer.* [WWW] https://github.com/ONLYOFFICE/CommunityServer (31.03.2020)
- [12] GNU Operating System. *What is Copyleft?* [WWW] https://www.gnu.org/licenses/copyleft.html (22.03.2020)
- [13] Google. *Secure your site with HTTPS.* [WWW] https://support.google.com/webmasters/answer/6073543?hl=en (21.04.2020)
- [14] Hogan, B. *How To Install and Use Docker on Ubuntu 18.04.* [WWW] https://www.digitalocean.com/community/tutorials/how-to-install-and-use-docker-on-ub untu-18-04 (21.04.2020)
- [15] Hou, T. *IaaS vs PaaS vs SaaS Enter the Ecommerce Vernacular: What You Need to Know, Examples & More.* [WWW] https://www.bigcommerce.com/blog/saas-vs-paas-vs-iaas/#the-key-differences-betweenon-premise-saas-paas-iaas (27.04.2020)
- [16] Ionos. *ownCloud vs. Nextcloud: comparing cloud storage services.* [WWW] <https://www.ionos.com/digitalguide/server/tools/owncloud-vs-nextcloud-a-comparison/> (05.12.2019)
- [17] It Kolledž. *Tehnilised juhendid, KKK.* [WWW] <https://www.itcollege.ee/tudengile/oppehoone/tehnika-kasutamine/> (27.10.2019)
- [18] Karlitschek, F. *big changes: I am leaving ownCloud, Inc. today.* [WWW] https://karlitschek.de/2016/04/big-changes-i-am-leaving-owncloud-inc-today/ (26.02.2020)
- [19] Karlitschek, F. *Why I forked my own project and my own company ownCloud to Nextcloud.* [WWW] https://archive.fosdem.org/2018/schedule/event/nextcloud/ (06.12.2019)
- [20] Kumar, A. *Public Cloud Computing vs. Private Cloud Computing: How Security Matters.* [WWW] https://www.academia.edu/38709222/Public Cloud Computing vs. Private Cloud Co mputing How Security Matters (27.04.2020)
- [21] Microsoft. *Hankige Office 365 tasuta kogu kooli jaoks.* [WWW] https://www.microsoft.com/et-ee/microsoft-365/academic/compare-office-365-education -plans?activetab=tab:primaryr1 (17.05.2020)
- [22] Nextcloud. *Apps*. [WWW] https://apps.nextcloud.com/ (05.02.2020)
- [23] Nextcloud. *Apps management.* [WWW] https://docs.nextcloud.com/server/latest/admin\_manual/apps\_management.html (21.04.2020)
- [24] Nextcloud. *Collabora Online in Nextcloud.* [WWW] https://nextcloud.com/collaboraonline/ (21.04.2020)
- [25] Nextcloud. *For home users.* [WWW] https://nextcloud.com/athome/ (21.03.2020)
- [26] Nextcloud. *Installation on Linux.* [WWW] https://docs.nextcloud.com/server/latest/admin\_manual/installation/source\_installation.h tml (21.04.2020)
- [27] Nextcloud. *Nextcloud Server Changelog*. [WWW] https://nextcloud.com/changelog/ (28.04.2020)
- [28] Nextcloud. *SFTP.* [WWW] https://docs.nextcloud.com/server/stable/admin\_manual/configuration\_files/external\_sto rage/sftp.html (30.04.2020)
- [29] Nextcloud. *System requirements.* [WWW] https://docs.nextcloud.com/server/18/admin\_manual/installation/system\_requirements.ht ml (05.04.2020)
- [30] ONLYOFFICE. *Compare ONLYOFFICE editions.* [WWW] https://www.onlyoffice.com/compare-server-editions.aspx (31.03.2020)
- [31] Owncloud. *Frequently Asked Questions.* [WWW] https://owncloud.org/faq/ (06.12.2019)
- [32] Owncloud. *Which Edition is Right for Me?* [WWW] https://owncloud.com/standard-or-enterprise/ (26.02.2020)
- [33] Pantic, Z., Babar, M. *Guidelines for Building a Private Cloud Infrastructure.* [WWW] http://nexgsd.org/wp-content/uploads/2012/05/Guidelines-to-BuildingPrivateCloud-Infra structure-Technical-Report.pdf (16.03.2020)
- [34] Proode, D. *Bakalaureusetöö Nextcloudi prototüübi tagasisideküsitlus.* [WWW] https://drive.google.com/open?id=1849x-W4FQ7rJeSwaHVXbizdwUrW9CBA- (30.04.2020)
- [35] Pydio. *About Pydio.* [WWW] https://pydio.com/en/about-us (22.03.2020)
- [36] Pydio. *What's new in Pydio Cells?* [WWW] https://pydio.com/en/docs/cells/v1/whats-new-pydio-cells (31.03.2020)
- [37] Rani, K., Rani, P., Babu, *Vinaya. Cloud Computing and Inter-Clouds - Types, Topologies and Research Issues* [WWW] https://www.researchgate.net/publication/276151805 Cloud Computing and Inter-Clo uds - Types Topologies and Research Issues (16.03.2020)
- [38] Riigi Infosüsteemi Amet. *RIA Nextcloud.* [WWW] https://www.sahver.eesti.ee (28.04.2020)
- [39] Riigipilv. *Tarkvara kui teenus (SAAS)*. [WWW] https://riigipilv.ee/teenused/tarkvara-kui-teenus (27.04.2020)
- [40] Russell, N. *Enable Nextcloud SAML SSO Authentication through Microsoft Azure Active Directory.* [WWW] https://medium.com/@ntrussell/enable-nextcloud-sso-authentication-through-microsoftazure-active-directory-saml-abe37d735cd (30.04.2020)
- [41] Seafile. *Seafile Features.* [WWW] https://www.seafile.com/en/features/ (14.02.2020)
- [42] Seafile. *Sharing Files and Folders.* [WWW] https://help.seafile.com/en/sharing\_collaboration/sharing\_files\_and\_folders.html (01.04.2020)
- [43] Seafile. *About Us.* [WWW] https://www.seafile.com/en/about/ (27.02.2020)
- [44] Sharma, M., Yadav, S. *A Review Study on Public Cloud Computing Environment Security Issues.* [WWW] https://www.academia.edu/11476913/A\_Review\_Study\_on\_Public\_Cloud\_Computing\_ Environment Security Issues (16.03.2020)
- [45] Soni, V. *Top 6 secure Cloud Storage Providers comparison in 2020.* [WWW] https://wire19.com/best-cloud-storage-providers-comparison/ (27.04.2020)
- [46] Student. *Setup NextCloud on Ubuntu 18.04 LTS with Apache2, MariaDB and PHP 7.1 Support.* [WWW] https://websiteforstudents.com/setup-nextcloud-on-ubuntu-18-04-lts-beta-with-apache2 mariadb-and-php-7-1-support/ (21.04.2020)
- [47] Tallinna Ülikool. *Tallinna Ülikooli veebiruumi failide üleslaadimine.* [WWW] https://www.tlu.ee/sites/default/files/inline-files/Juhend%20failide%20laadimiseks%20v eebiruumi.pdf (20.02.2020)
- [48] Tartu Ülikool. *E-õppe võimaluste pilv.* [WWW] https://etu.ut.ee/2018/e-oppe-voimaluste-pilv/ (01.12.2019)
- [49] Turnkey. *Hosting Microsoft Dynamics in the Cloud – evaluating IaaS, PaaS and SaaS.* [WWW] https://www.turnkeytec.com/hosting-applications-in-the-cloud-iaas-paas-and-saas-explai ned/ (17.05.2020)
- [50] Vaughan-Nichols, S. *OwnCloud founder forks popular open-source cloud.* [WWW] https://www.zdnet.com/article/owncloud-founder-forks-popular-open-source-cloud/ (21.03.2020)

## <span id="page-50-0"></span>**Lisad**

## <span id="page-50-1"></span>**Lisa 1. Küsimustiku graafikud**

Milliseid avalikke pilvsalvestusteenuseid Te kooliga<br>seonduvateks töödeks kasutate?

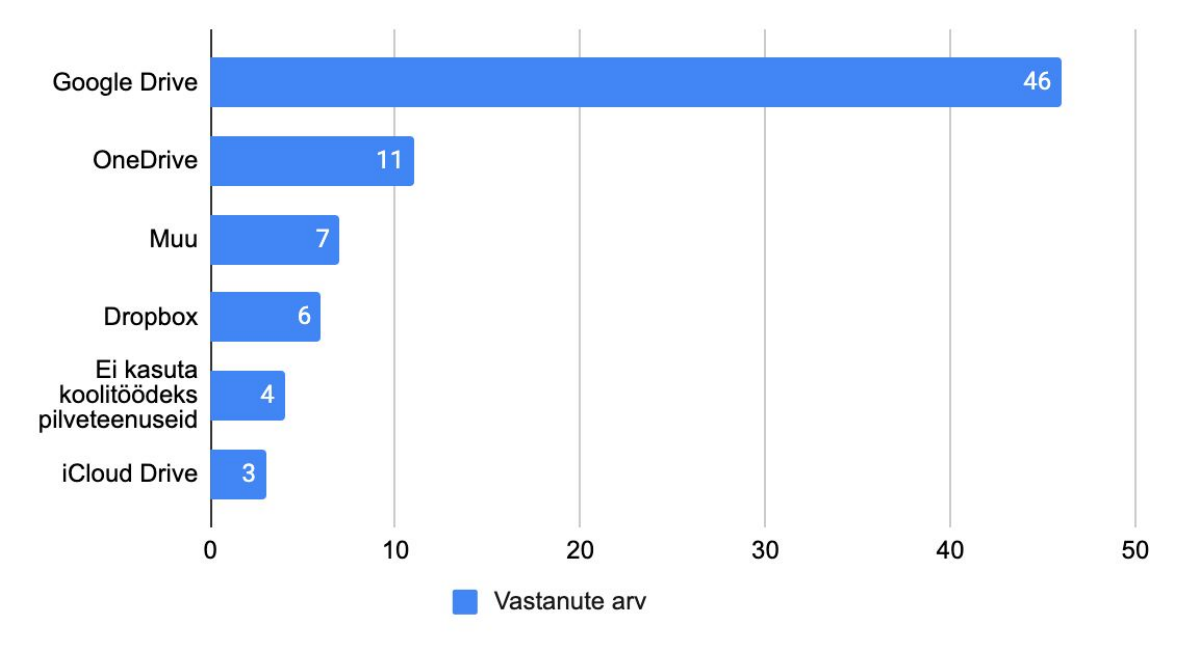

Joonis 1. Milliseid avalikke pilvsalvestusteenuseid Te kooliga seonduvateks töödeks kasutate?.

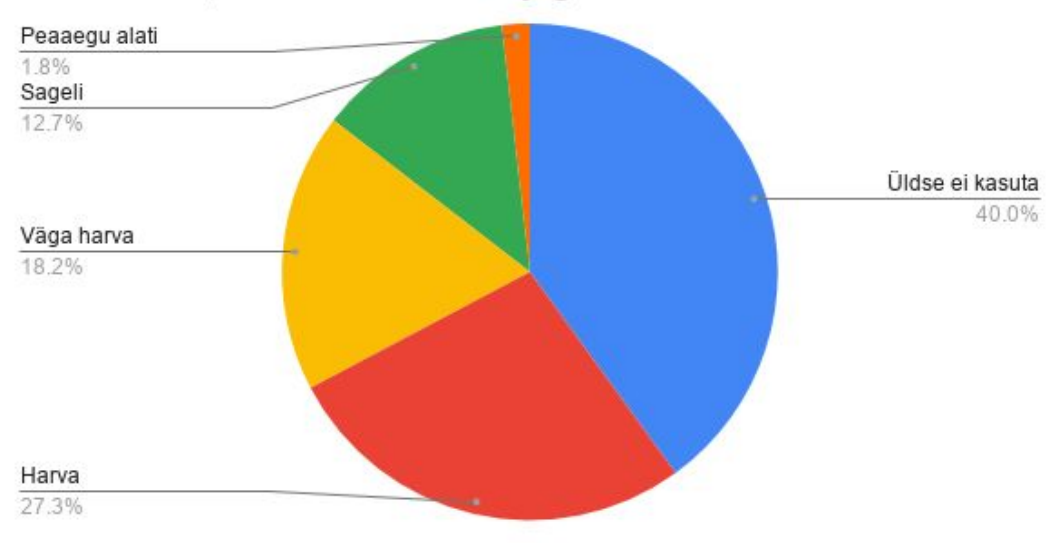

Kui tihti kasutate IT Kolledži Enose kodukausta failide üles laadimiseks, hoiustamiseks või jagamiseks?

Joonis 3. Kui tihti kasutate IT Kolledži Enose kodukausta failide üles laadimiseks, hoiustamiseks või jagamiseks?.

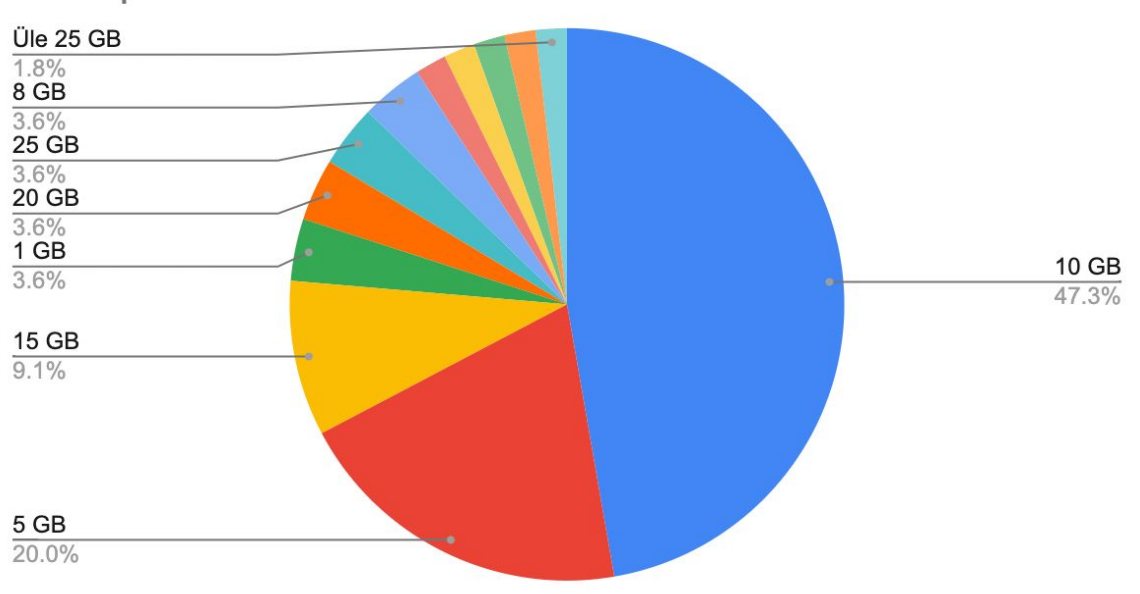

Milline andmemaht oleks Teie arvates sobilikem IT Kolledži uuele pilvsalvestusteenusele?

Joonis 6. Milline andmemaht oleks Teie arvates sobilikem IT Kolledži uuele pilvsalvestusteenusele?.

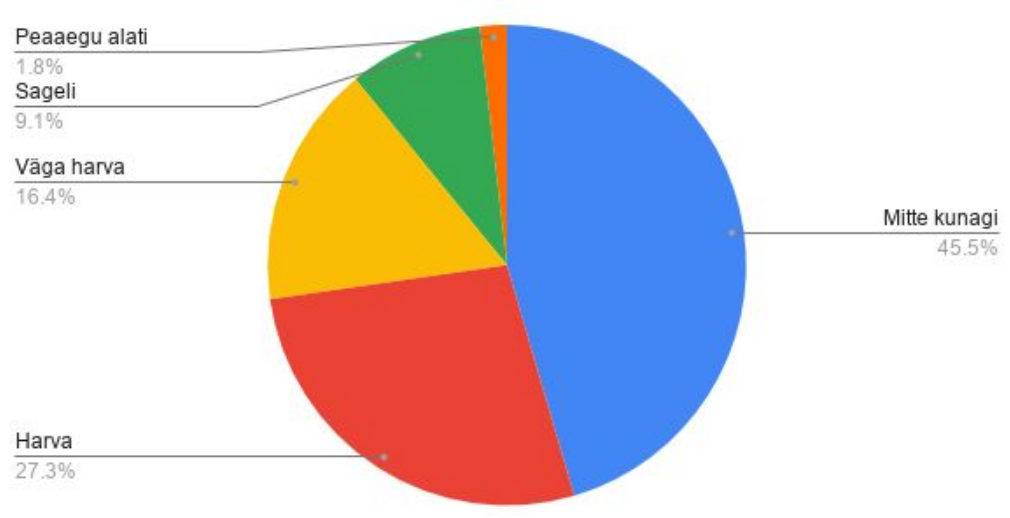

Kui tihti krüpteerite Teie personaalseid faile enne pilve üles laadimist?

Joonis 7. Kui tihti krüpteerite Teie personaalseid faile enne pilve üles laadimist?.

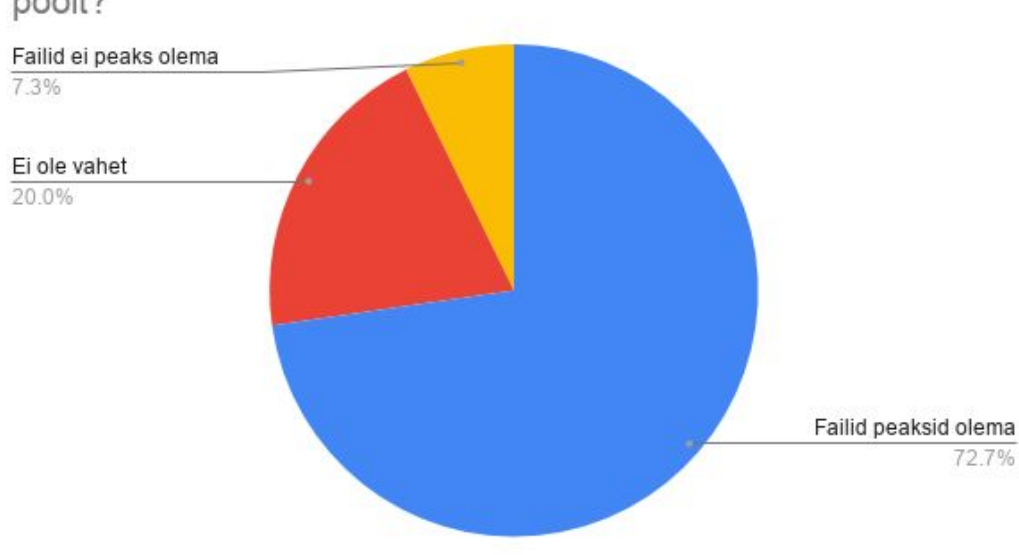

Kui tähtsaks peate Teie failide krüpteerimist teenusepakkuja poolt?

Joonis 8. Kui tähtsaks peate Teie failide krüpteerimist teenusepakkuja poolt?.

#### <span id="page-53-0"></span>**Lisa 2. Nextcloudi paigaldamise käsud**

**Apache'i veebiserveri ülesseadmine** sudo apt install apache2

Nextcloudi saidi loomine ja saidi ning moodulite lubamine sudo /etc/apache2/sites-available/nextcloud.conf sudo a2ensite nextcloud.conf sudo a2enmod rewrite && a2enmod headers && a2enmod env && a2enmod dir &&\ a2enmod mime

**PHP ja PHP moodulite paigaldamine** sudo apt install php sudo apt install php-ctype php-curl php-dom php-GD php-iconv php-JSON\ php-libxml php-mbstring php-openssl php-posix php-session php-simplexml\ php-xmlreader php-xmlwriter php-zip php-zlib

#### **MariaDB andmebaasiserveri ülesseadmine**

sudo apt install mariadb-server mariadb-client sudo systemctl stop mariadb.service sudo systemctl start mariadb.service sudo Systemctl enable mariadb.service sudo mysql\_secure\_installation

#### **Nextcloudi andmebaasi loomine**

sudo mysql -u root -p CREATE DATABASE nextcloud; CREATE USER 'nextclouduser'@'localhost' IDENTIFIED BY 'salasõna'; GRANT ALL ON nextcloud.\* TO 'nextclouduser'@localhost' IDENTIFIED BY\ 'salasõna' WITH GRANT OPTION; FLUSH PRIVILEGES;

#### **Nextcloudi paigaldamine**

sudo chown -R www-data:www-data /var/www/html/nextcloud/ && chmod -R 755\ /var/www/html/nextcloud/ sudo service apache2 restart

#### **HTTPS ja puhverserveri seadistamine**

SSL mooduli lubamine sudo a2enmod ssl

Certbot'i paigaldamine sudo apt-get install certbot python-certbot-apache sudo certbot --apache

#### **Ümbersuunamisreegel**

RewriteEngine on RewriteCond %{SERVER\_NAME} =nc.itcollege.ee [OR] RewriteCond %{SERVER\_NAME} =www.nc.itcollege.ee RewriteRule ^ https://%{SERVER\_NAME}%{REQUEST\_URI} [END,NE,R=permanent]

#### **Nextcloudi moodulite ülesseadmine**

sudo apt install apt-transport-https ca-certificates curl\ software-properties-common

sudo add-apt-repository "deb [arch=amd64]\ https://download.docker.com/linux/ubuntu bionic stable"

Dockeri paigaldus ja Collabora tõmmisfaili käivitamine sudo apt install docker-ce sudo docker pull collabora/code sudo docker run sudo docker run --name collabora -t -d -p 127.0.0.1:9980:9980 -e\ 'domain=nc\\.itcollege\\.ee' --restart always collabora/code